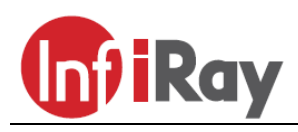

**InfiRay Technologies Co., Ltd.**

### **"TUBE" TD50L digitális éjjellátó céltávcső V1.0**

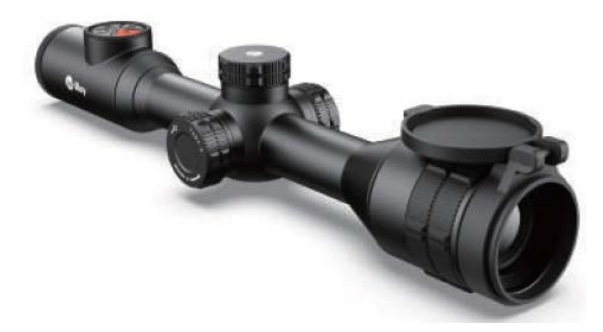

### **Használati útmutató**

#### *Tisztelt Vásárlónk!*

*Köszönjük, hogy megvásárolta termékünket. Kérjük, tanulmányozza használati útmutatónkat a készülék helyes használatának elsajátításához.*

#### <span id="page-0-0"></span>**FONTOS BIZTONSÁGI SZABÁLYOK**

#### **Környezeti hatások**

VIGYÁZAT! Ne irányítsa a készüléket közvetlenül olyan erős hőforrásokra, mint amilyen a Nap vagy a lézereszközök. Az objektívlencse és az okulárlencse gyűjtőlencseként viselkedik és az általuk összegyűjtött energia károsítja a készülék belsejében lévő alkatrészeket. A garancia nem terjed ki a helytelen használat okozta készülékkárosodásra.

#### **Lenyelés miatti fulladásveszély**

VIGYÁZAT! Ne hagyja, hogy a készülékhez és annak csomagolóanyagaihoz gyermekek hozzáférhessenek, mert a kisméretű alkatrészek lenyelése akár fulladást is okozhatnak.

#### **A biztonságos használatra vonatkozó szabályok**

- Bánjon körültekintően a készülékkel. A nem megfelelő bánásmód károsíthatja az akkumulátort.
- Óvja a készüléket a tűztől és az erős hőforrásoktól.
- Kizárólag a csomagolásban található akkutöltőt használja a töltéshez.
- Alacsony külső hőmérséklet esetén csökken az akkumulátor kapacitása (hamarabb lemerül), ami nem jelent meghibásodást.
- Tároláskor helyezze vissza a készüléket a tokjába és tegye jól szellőző, száraz helyre. Ha hosszabb ideig nem használja a készüléket, vegye ki az akkumulátort.
- Ne használja a készüléket -20°C-nál alacsonyabb és +50°C-nál magasabb külső hőmérséklet esetén.
- A készülékhez csak USB-C interfész csatlakoztatható.
- Az akkumulátor behelyezésekor ügyeljen az érintkezők helyes polaritására. Az érintkezők felcserélése nem megengedett.
- Készülékkárosodás vagy akkumulátorhiba esetén lépjen kapcsolatba a jótállási jegyen feltüntetett márkaszervizzel.

#### **A tápegység biztonságos használatára vonatkozó szabályok**

- Használat előtt ellenőrizze a tápegységet, a tápkábelt és a hálózati adapter, hogy nincsenek-e rajtuk látható sérülések.
- Ne használjon sérült tartozékokat. A sérült tartozékokat ki kell cserélni.
- Ne használja a tápegységet nedves, párás környezetben.
- Csak a mellékelt, eredeti tápkábelt használja a készülékhez.
- NE alakítsa át semmilyen módon a tápegység egyetlen elemét sem.

#### **Az elhasznált elektronikai eszközök biztonságos elhelyezésére vonatkozó szabályok (magáncélú felhasználók esetén)**

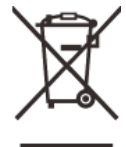

A terméken és/vagy a kísérődokumentumokon lévő WEEE-szimbólum azt jelzi, hogy a termék és alkatrészei nem keverhetők a normál háztartási hulladékok közé. A megfelelő kezelés és újrahasznosítás érdekében, ezeket a termékeket az ezek díjmentes gyűjtésére szolgáló helyeken kell leadni. Egyes országok-

ban az új termék megvásárlásának helyén lehet a kereskedőnek átadni. A jogszabályok betartásával csökkenthetők, ill. megelőzhetők a káros környezeti hatások és ezzel együtt az emberi egészséget veszélyeztető tényezők is mérsékelhetők.

Az Önhöz legközelebb lévő gyűjtőhelyekről lakóhelyének önkormányzatánál / hulladékkezelő társaságánál tájékozódhat.

**Az elhasznált elektronikai eszközök biztonságos elhelyezésére vonatkozó szabályok üzleti célú felhasználók esetén** Lépjen kapcsolatba a márkakereskedővel.

#### **Tervezett felhasználási terület**

A készülék tervezett felhasználási területe a polgári felhasználók által természetjárás és/vagy vadászat közben végzett megfigyelések alkalmával rendelkezésre álló hősugárzás megjelenítése. A készülék nem gyermek számára készült játék!

A készülék csak a használati útmutatóban leírtak körültekintő betartása mellett használható. A nem rendeltetésszerű vagy helytelen használat miatti közvetlen és/vagy közvetett károkért a gyártó és a forgalmazó semmilyen felelősséget sem vállal.

#### **Készülékellenőrzés**

- Használat előtt ellenőrizze, hogy nincsenek-e látható sérülések a készüléken.
- Ellenőrizze, hogy az eszközben látható kép tiszta és hibátlan-e.
- Ellenőrizze, hogy az aktuális készülék beállítások helyesek-e.
- Nézze át a használati útmutató "*Felszerelés és használat*" c. fejezetében található megjegyzéseket.

#### **Az akkumulátor behelyezése/kivétele**

A Tube TD50L digitális éjjellátó céltávcső kétféle energiaforrással van ellátva. Egy beépített akkumulátorral és egy cserélhető 18500 as akkuval. A beépített akkumulátor nem távolítható el.

#### **Megfigyelés szemüveggel és szemüveg nélkül**

A rugalmas szemkagylónak köszönhetően az éjjellátó céltávcső szemüveggel és szemüveg nélkül is használható. Mindkét esetben rendelkezésre áll a teljes képmező.

#### <span id="page-0-1"></span>**Műszaki adatok**

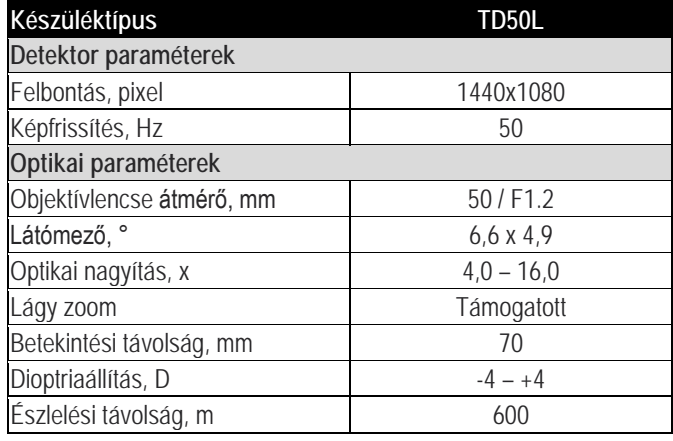

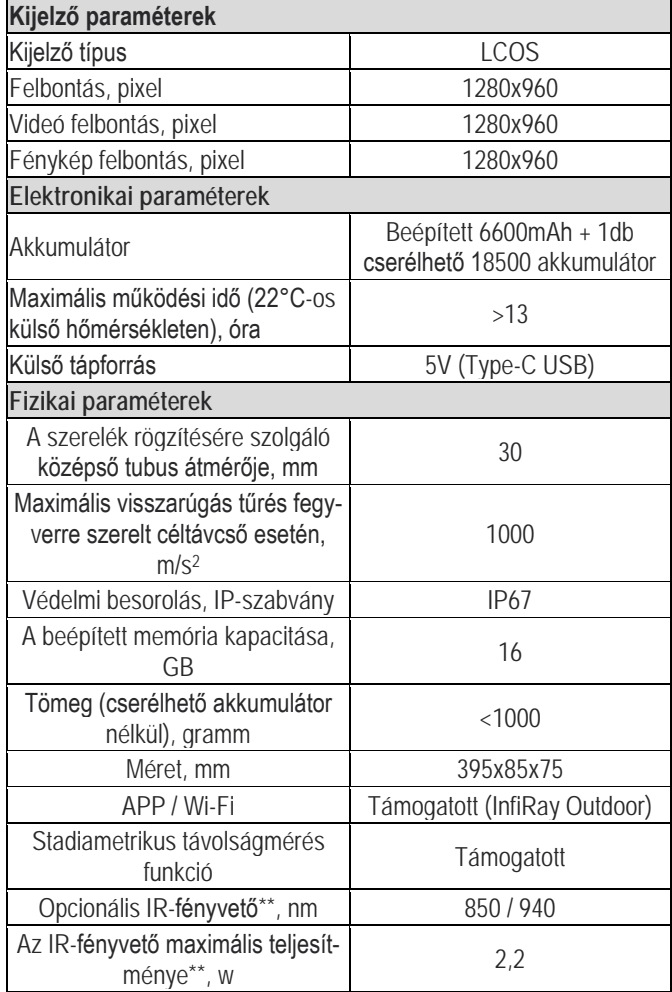

*Az előzetes értesítés nélküli változtatás joga fenntartva!*

\*Az aktuális működési idő függ a Wi-Fi, videofelvétel… stb. funkciók használatának gyakoriságától.

\*\*A készülék csomag nem tartalmazza opcionális infravetőt. Kérjük, igénye szerint válasszon 850nm-es vagy 940nm-es infravetőt.

- Az előzetes értesítés nélkül változtatás jogát a gyártó a folyamatos fejlesztések miatt fenntartja!
- Az idegen nyelvű útmutató letölthető a gyártó hivatalos oldaláról: www.infirayoutdoor.com

#### <span id="page-1-0"></span>**A készülékcsomag tartalma**

- Tube TD50L digitális éjjellátó céltávcső
- Szemkagyló
- Picatinny-sínhez való szerelék
- IPB-3 hordtok
- USB-C-kábel
- Hálózati adapter
- Tanúsítvány
- Törlőkendő

#### <span id="page-1-1"></span>**A készülék bemutatása**

A Tube-sorozatba tartozó digitális éjjellátó eszközök nappali és éjszakai körülmények mellett végzett szabadtéri vadászatra tervezett eszközök. A csillagok által szolgáltatott alacsony fényerőszint felhasználására is alkalmas chip nappali és éjszakai fényviszonyok estén is képes a képrészletek és a valós színek visszaadására.

A Tube-sorozat tagjai változatos módon láthatók el energiával, így hosszú órákon át használhatók vadászatra, megfigyelésre és kutatásra rossz látási viszonyok közepette is. A készülék 30mm-es szabvány tubusátmérővel készül, ami igazodik a használatban lévő szereléktípusokhoz.

#### <span id="page-1-2"></span>**A készülék jellemzői**

- Csillagfény fokozatú gyenge megvilágításra érzékeny szenzor
- Magas képminőség
- Egyenletes zoom
- Kettős energiaellátó rendszer, hosszú működési idejű akkumulátorral
- Szabvány 30mm-es tubusátmérő
- Stadiametrikus távolságmérő
- Nagy észlelési távolság
- Beépített memória fényképek és videofelvételek tárolására
- Beépített Wi-Fi-modul APP-hoz csatlakozás támogatásával
- PIP-funkció (kép a képben); (nem minden esetben érhető el)
- Felhasználóbarát kezelőfelület

#### <span id="page-1-3"></span>**A készülék részei és kezelőszervei**

- 
- 
- 3. Fényképezés gomb 10. Állapotjelző LED
- 4. A kijelző fényerőállító gombja – Fényerő gomb
- 
- 
- 7. Forgótárcsa 14. Lencsevédő
- 1. Szemkagyló 8. Az USB-csatlakozó fedele<br>2. Dioptriaállító gyűrű 9. Type-C USB-csatlakozó
	- 9. Type-C USB-csatlakozó
	-
	- 11. Akkukamra fedél
- 5. Főkapcsoló 12. 18500-as akkumulátor
- 6. P (képmód) gomb 13. Az objektívlencse fókuszgyűrűje
	-

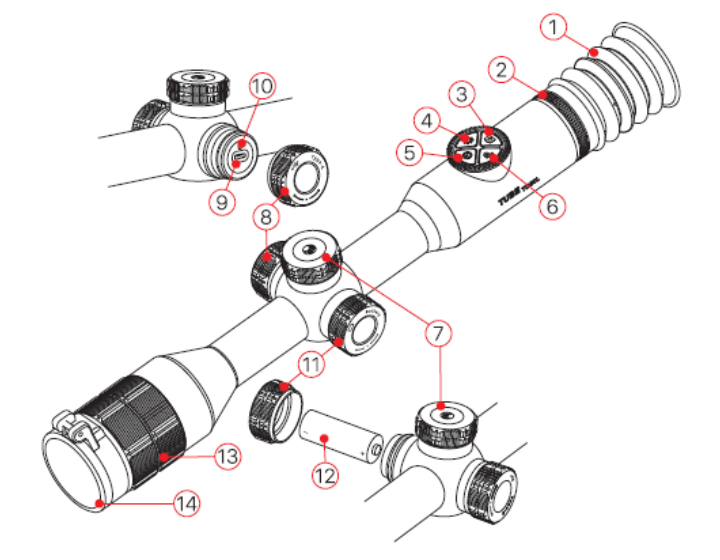

#### <span id="page-1-4"></span>**A kezelőgombokhoz tartozó funkciók**

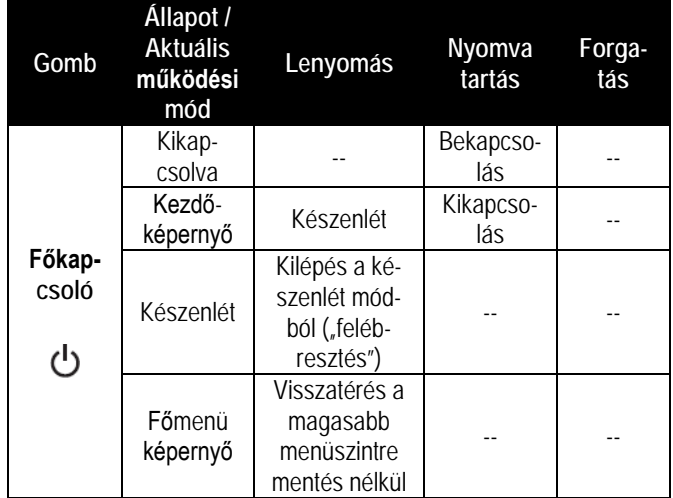

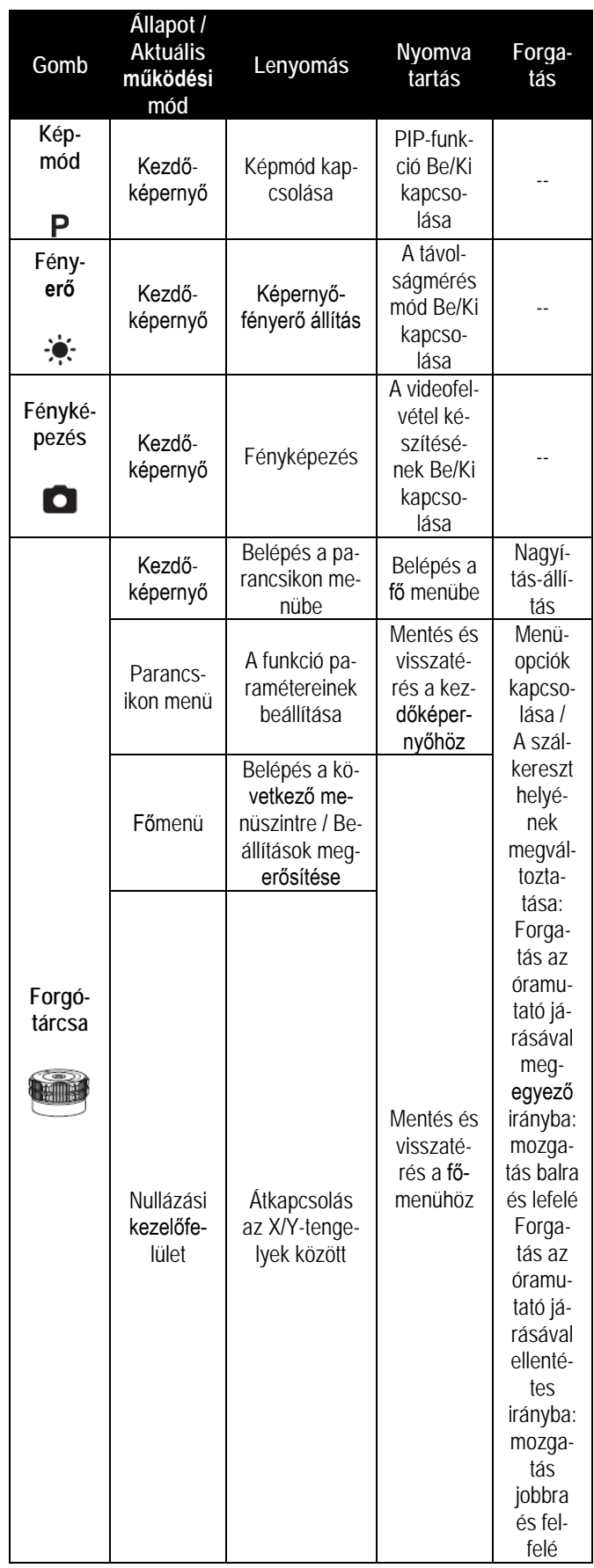

#### <span id="page-2-0"></span>**Energiaellátás**

A Tube-sorozat kettős energiaellátással rendelkezik – beépített tölthető lítium-ion akkumulátorral és cserélhető 18500-as akkumulátorral. A teljes tápellátó rendszer 13 órányi használatot tesz lehetővé. Kérjük, első használatbavétel előtt töltse fel teljesen az akkumulátort.

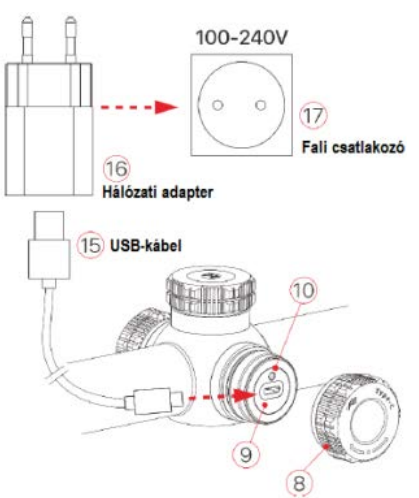

#### <span id="page-2-1"></span>**A beépített akkumulátor töltése**

Ha használat közben a beépített akkumulátor szimbóluma ikonra változik, mielőbb töltse fel az akkumulátort, különben az akkumulátor elérhető kapacitása csökkenni fog.

- Forgassa az USB-csatlakozó fedelét **(8)** az óramutató járásával ellentétes irányba a felnyitáshoz.
- Csatlakoztassa a Type-C-kábel **(15)** megfelelő végét a Tube céltávcső Type-C aljzatához **(9)**.
- A Type-C-kábel **(15)** másik végét csatlakoztassa a hálózati adapterhez **(16)**. A hálózati adaptert **(16)** illessze a 100-240V-os elektromos hálózat csatlakozóaljzatába a töltés elkezdéséhez.
- Töltéskor a képernyőn az akkumulátor állapotjelző ikonja töltésjelző ikonra  $\rightarrow$  változik. Ha a csatlakoztatás megfelelő, a készüléken lévő állapotjelző LED folyamatosan világít. Ha folyamatos vörös fénnyel világít, tart a töltés, ha folyamatos zöld fényre vált, az akkumulátor teljesen fel van töltve.

**Figyelem! Az USB-csatlakozó használatával végzett töltéskor csak a beépített akkumulátor töltődik.**

#### <span id="page-2-2"></span>**A 18500-as akkumulátor behelyezése**

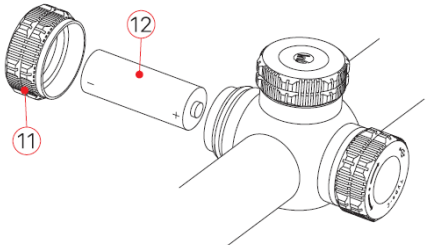

- Forgassa a cserélhető akkumulátor akkukamrájának fedelét **(11)** az óramutató járásával ellentétes irányba a felnyitáshoz.
- Helyezze a 18500-as akkumulátort **(12)** az akkukamrába úgy, hogy az akkumulátor érintkezői a jelzéseknek megfelelő pozícióban álljanak. A pozitív (+) jelzésű érintkező befelé, a negatív (-) kifelé nézzen.
- Csavarja vissza az akkukamra fedelét **(11)** az óramutató járásával megegyező irányba és kézzel húzza meg.

#### <span id="page-2-3"></span>**Átkapcsolás az akkumulátorok között**

A100m • 3.0× 0A

• Amennyiben a beépített akkumulátor mellett cserélhető akkumulátor is van a készülékben, a képernyő felső részén lévő állapotsáv jobb oldali végén két akkumulátorikon jelenik meg. A két ikon közül a balra lévő a cserélhető akkumulátorhoz, a jobbra lévő a beépített akkumulátorhoz tartozik. Ha az ikon zöld színű az eszköz be van kapcsolva, ha szürke, nincs bekapcsolva.

> $\tilde{N}$ .<br>FN

19:35

- Ha nincs cserélhető akkumulátor behelyezve, csak a beépített akkumulátor ikonja zöld az állapotsávon.
- Ha megfelelő töltöttségű cserélhető akkumulátor van behelyezve, a készülék ennek energiáját használja. Amennyiben gyenge a cserélhető akkumulátor, a készülék átkapcsol belső akkumulátorhasználatra.
- Amikor a készülék USB-csatlakozóval **(9)** tápforráshoz csatlakozik, külső USB-tápforrás használatára vált át. A beépített akkumulátor ikonjának belsejében egy villám szimbólum jelenik meg és közben a beépített akkumulátor töltésére is sor kerül.
- A cserélhető akkumulátor az eszköz működése közben kivehető, mivel a távcső automatikusan átkapcsol a beépített akkumulátor használatára.

#### <span id="page-3-0"></span>**Biztonsági előírások**

- Csak a csomagolásban megtalálható 5V2A-es adapterrel végezze a töltést. Az előírttól eltérő adapter használata tönkreteheti az akkumulátort és/vagy az adaptert.
- Hosszabb tárolás előtt az akkumulátort nem szabad teljesen feltölteni és arra is ügyelni kell, hogy ne legyen teljesen lemerülve sem.
- Ha az erősen lehűlt készüléket meleg helyre viszi, 30-40 percig hagyni kell, hogy a készülék átmelegedjen és a töltést csak ezután szabad megkezdeni.
- Töltéskor ne hagyja felügyelet nélkül a készüléket.
- A töltéshez ne használjon sérült vagy átalakított töltőt.
- A töltést csak 0°C és +40°C közötti külső hőmérséklettartományban végezze, különben csökken az akkumulátor élettartama.
- 24 óránál hosszabb ideig ne töltse az akkumulátort.
- Ne csatlakoztasson olyan harmadik eszközt, amelynek áramfelvétele meghaladja a maximális engedélyezett áramerőséget.
- Bár az akkumulátor rövidzárlat elleni védelemmel el van látva, ne zárja rövidre az akkumulátor érintkezőit.
- 0°C-os külső hőmérséklet esetén csökken az akkumulátor kapacitása, ami nem jelent meghibásodást.
- 50°C fölötti és -20°C alatti külső hőmérsékleten történő használat esetén csökken az akkumulátor élettartama (korábban kell majd újat vásárolni).
- Ne hagyja, hogy gyermekek hozzáférhessenek az akkumulátorhoz.

#### <span id="page-3-1"></span>**Külső tápellátás**

A Tube-sorozat külső tápforrásról, pl. "power bank"-ről (5V) is táplálható.

- Csatlakoztassa a külső tápforrást a céltávcső USB-portjához **(9)**.
- A készülék külső tápellátásra kapcsol, és közben tölti a beépített akkumulátort.
- A külső tápforrás kikapcsolásakor a készülék átvált a cserélhető 18500-as akkumulátorra. Amennyiben nincs behelyezve cserélhető 18500-as akkumulátor, vagy túlságosan le van merülve, a készülék nem kapcsol ki, hanem a beépített akkumulátor energiáját kezdi használni.

#### <span id="page-3-2"></span>**Felszerelés és használat**

A pontos célzás és sikeres találat biztosításához a megfelelő helyre és módon szerelje fel a fegyverre a "Tube" céltávcsövet.

• A Tube-sorozat fegyverre szereléséhez olyan köztes szerelékre, mint amilyen a mellékelt Picatinny-sín adapterre van szükség. A céltávcső sorozat 30 mm-es tubusátmérővel készül, így felszerelésükhöz megfelelnek a normál nappali távcsövekhez való szabvány 30 mm-es átmérőjű szerelékek. A megfelelő szerelék kiválasztásához kövesse a gyártói és forgalmazói javaslatokat előírásokat.

- Felszereléskor ügyeljen a biztonságos és kényelmes betekintési távolságra (szemrelief). Ha erre nem figyel, a lövés leadásakor az okulár, sérülést okozhat.
- A céltávcsövet a csőhöz viszonyítva a lehető legalacsonyabbra kell felszerelni, de nem érhet hozzá a csőhöz és a fegyver egyetlen részéhez sem.
- A szerelék csavarjainak meghúzásához nyomatékkulcs használata ajánlott, így elkerülhető a túlhúzás miatti távcsősérülés. Az ajánlott meghúzási nyomaték értéke maximum 2,5 Nm.
- A céltávcső első fegyverre szerelése után kövesse a "Nullázás" c. fejezetben leírt lépéseket a nullázás/belövés elvégzéséhez.
- Éjszaka vagy gyengén megvilágított helyen végzett megfigyeléskor használja a szemkagylót a rejtve maradás érdekében.

#### <span id="page-3-3"></span>**Kezdő lépések és alapbeállítások**

- Nyissa fel a lencsevédőt **(14)**. Amennyiben erős a külső fény, lehajthatja a lencsevédőt a túlexpozíció megelőzése érdekében.
- Tartsa nyomva 2 másodpercig a főkapcsolót **(5)** a bekapcsoláshoz. 3 másodperc elteltével megjelenik a kezdőképernyő.
- Forgassa addig az okulár fókuszgyűrűjét (dioptriaállító; **2**), amíg az okulárban látható kijelzések képe éles nem lesz.
- Forgassa az objektívlencse fókuszállítóját **(13)** addig, amíg a megfigyelni kívánt objektum képe éles nem lesz.
- **A képmód beállítása:** Ha látszik a kezdőképernyő a P (képmód) P gomb **(6)** rövid megnyomásával választhatja ki a megfelelő képmódot. A következő képmódok érhetők el: nappali – éjszakai. A felső állapotsáv a beállításnak megfelelően azonnal megváltozik.
- **A képernyőfényerő beállítása:** Ha látszik a kezdőképernyő a fényerőállító gomb **(4)** rövid megnyomásával 1-5 fokozat közötti értékre állíthatja a képernyő fényerejét. A fényerőfokozat ikonja nyugtázásként rövid időre megjelenik a képernyőn.
- **A képélesség beállítása:** a képélesség a forgótárcsa **(7)** megnyomása után a parancsikon menüben állítható be (lásd "A parancs**ikon menü**" c. fejezetet).
- **Kikapcsolás:** Ha befejezte a készülék használatát, a főkapcsoló **(5)** hosszan tartó lenyomásakor megjelenik 3 másodperces kikapcsolás előtti visszaszámlálás képernyő. Ha visszaszámlálás közben felengedi a főkapcsolót,

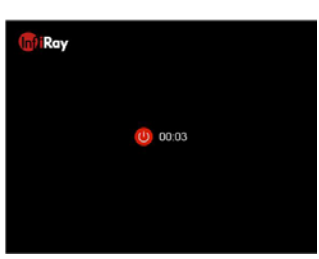

a céltávcső készenlét módra áll. Ha hagyja, hogy a visszaszámlálás befejeződjön, és csak ezután engedi fel a főkapcsolót, a céltávcső kikapcsol.

**Ha adatmentés van folyamatban a kikapcsolás csak ennek végeztével történik meg. Adatmentés közben ne szüntesse meg az energiaellátást a tápforrás lecsatlakoztatásával, mert az adatok elveszhetnek.**

- **Készenlétre állás:** A főkapcsoló **(5)** rövid megnyomásakor a céltávcső készenlét módra áll. A készenlét módban lévő céltávcső a főkapcsoló (5) rövid megnyomásával "ébreszthető fel".
- **A szálkereszt bekapcsolása:** Gyári alapbeállítás szerint a szálkereszt el van rejtve, a parancsikon menühöz és a főmenüben lévő nullázási funkcióhoz hasonlóan. A szálkereszt a **fényerő gomb (4) + a P gomb (6)** 15 másodperces egyidejű lenyomásával kapcsolható be. A parancsikon menü és a nullázás funkció engedélyezése automatikusan megtörténik.

## Ezt a használati utasítást a Leitz-Hungaria Kft fordította Önnek!

#### <span id="page-4-0"></span>**Nullázás**

A Tube-sorozat nullázása az ún. "képkimerevítés" eljárást igényli. A nullázás üzemi hőmérsékleten az alább leírt lépések szerint végezhető:

- Szerelje a céltávcsövet a fegyverre a "*Felszerelés és használat*" c. fejezetben leírtaknak megfelelően (lásd 4. oldal).
- Válasszon egy ismert (100m, 200m… stb.) távolságban lévő célt.
- Végezze el a távcső bekapcsolását és beállítását a "*Kezdő lépések és alapbeállítások*" c. fejezetben leírtak szerint (lásd 4. oldal).
- Válassza ki a nullázási profilt (Zeroing Profile) [tanulmányozza "*A főmenüben lévő funkciók és leírásuk*" c. fejezet "**Szálkereszt beállítás – Nullázási profil"** (**Reticle Setup – Selecting Zeroing Profile**) menü ismertetésében leírtakat].
- Tartsa nyomva hosszan a forgótárcsát **(7)** a főmenübe való belépéshez, válassza a "Zeroing" (nullázás) opciót és nyomja meg röviden a forgótárcsát **(7)** a nullázás funkció almenüjébe való belépéshez [**Main Menu – Zeroing** (főmenü – nullázás)].
- A kiválasztott céltávolságra alapozva válasszon vagy adjon meg új nullázási távolságot [tanulmányozza a főmenüben a "Nullázás – Nullázási távolság – Nullázási távolság beállítása" (**Zeroing – Zeroing Distance – Set Zeroing Distance**) almenüpontokat].
- A nullázási távolság kiválasztása után, forgassa el a forgótárcsát **(7)** a "Nullázás" (Zeroing) funkció kiválasztásához, majd nyomja meg röviden forgótárcsát **(7)** a nullázási kezelőfelületre való belépéshez [tanulmányozza a főmenüben a "Nullázás – Nullázási távolság – Nullázás" (**Zeroing – Zeroing Distance – Zeroing**) almenüpontokat]. A szálkereszt pozíciójának koordinátái (X/Y-tengely) a képernyő bal felső sarkában láthatók.
- Célozzon és tüzeljen.
- A lövés leadása után ellenőrizze a találat helyét. A találat helye az ábrán vörös (fehér) "x" jelzést kapott. (A jelzés az ábrán csak illusztrációként szolgál, a valóságban ez a lövedék becsapódásának helye).

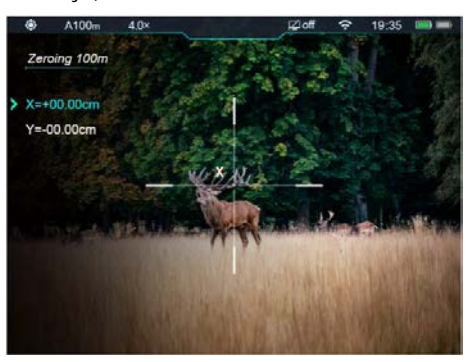

• Ha a célzás helye (a szálkereszt metszéspontjával fedett célpont) és a találat helye nem esnek egybe, ne mozdítsa el a céltávcsővel felszerelt fegyvert. Nyomja le és tartsa hosszan nyomva a **P (képmód, 6) + Fényképezés (3)** gombot a kép kimerevítéséhez. Ekkor a képernyő bal oldalán megjelenik a kimerevítés ikonja  $\frac{1}{2}$ .

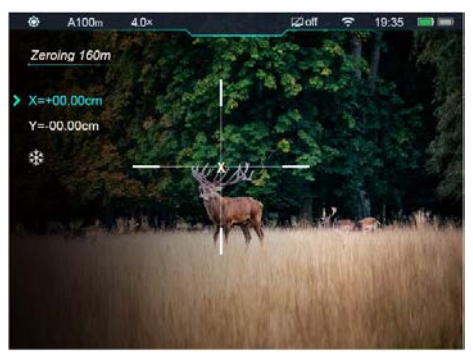

- A forgótárcsa **(7)** elfogatásával mozgatható a szálkereszt. Az óramutató járásával megegyező irányú forgatással a kurzor balra vagy le, az óramutató járásával ellentétes irányú forgatással jobbra vagy felfelé mozgatható.
- A forgótárcsa **(7)** rövid megnyomásával kapcsolgathat az X- és Xtengelyek között. A **>** kurzor helye és az ikon kék színe mutatja az aktuálisan kiválasztott opciót.
- A szálkereszt elmozgatása után a szálkereszt metszéspontjának eredeti helyén egy kisméretű fehér pont jelenik meg.
- Ha a szálkereszt metszéspontja és a találat helye egybeesnek, tartsa hosszan lenyomva a forgótárcsát **(7)** a szálkereszt pozíciójának mentéséhez és a főmenü képernyőjére való visszaálláshoz.
- A fenti lépéseket mindaddig ismételje, amíg a célzás helye és a találat helye egybe nem esnek.

#### *Megjegyzés:*

• A nullázási pozíció beállítása után a nullázási távolság (**Zeroing Distance**) opciói a parancsikon menüben kapcsolhatók.

#### <span id="page-4-1"></span>**Digitális zoom**

A Tube-sorozat 4.0-12.0 közötti digitális zoom funkciót biztosít a vizuális erősítéshez, mellyel a kép 1x – 4x közötti nagyítást kap.

- Ha látható a kezdőképernyő a forgótárcsa **(7)** elforgatásával végezhető a zoomolás.
- A forgótárcsa **(7)** óramutató járásával megegyező irányú forgatásával nagyítható ("rázoomolás"), az óramutató járásával ellentétes irányú forgatásával kicsinyíthető a kép.
- A nagyítás a felső állapotsávon meg valósidőben.
- A forgótárcsa minden egyes elforgatásakor 0,4-es fokozatú zoomolás történik.

#### <span id="page-4-2"></span>**Fényképezés és videofelvételek készítése**

A Tube TD50L 16GB-os beépített memóriája fényképek és videofelvételek rögzítését teszi lehetővé. Minden fénykép és videofelvétel elnevezésként az aktuális időpontot kapja, ezért fényképezés és videofelvétel készítése előtt ajánlatos beállítani az idő- és dátumadatokat. [lásd "Főmenü – Beállítások – Dátum/Idő" (**Main Menu – Settings – Date/Time**)]. A dátum és időadatok az InfiRay Outddor App beállítások menüjében is szinkronizálhatók. Kérjük, töltse le az App használati útmutatóját a www.infirayoutdoor.com oldalról.

#### <span id="page-4-3"></span>**Fényképezés**

- Ha látszik a kezdőképernyő, a fényképezés gomb **(3)** megnyomásával készíthető el a fénykép.
- A látható kép 0,5 másodpercre kimerevedik és a képernyő bal felső sarkában megjelenik a fényképezőgép ikon. A fényképezés befejezésekor az ikon eltűnik.
- Minden fénykép a beépített memóriába lesz elmentve.

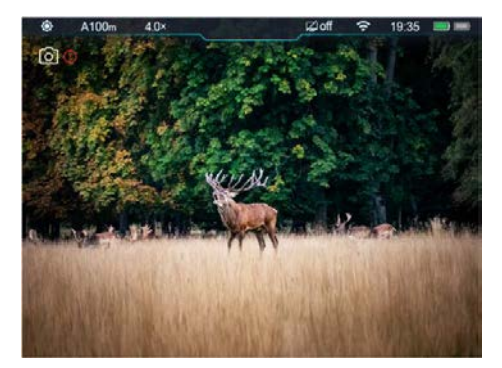

#### <span id="page-4-4"></span>**Videofelvétel készítése**

- Ha látszik a kezdőképernyő, a fényképezés gomb **(3)** nyomva tartásával indítható el a rögzítés.
- A képernyő jobb felső sarkában megjelenik a videofelvétel ikonja és a felvételi időtartam. Az időformátum óra: perc: másodperc.
- Rögzítés közben a fényképezés gomb **(3)** megnyomásával fénykép készíthető.
- A rögzítés befejezéséhez és a felvétel mentéséhez, valamint a funkcióból való kilépéshez tartsa nyomva hoszszan a fényképezés gombot **(3).**

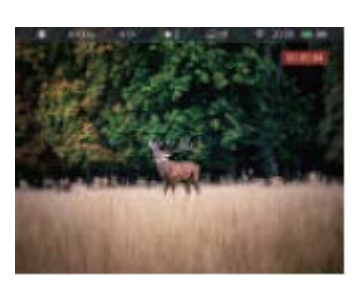

• Minden egyes fénykép és videofelvétel a beépített memóriába lesz elmentve.

#### *Megjegyzés:*

- A menü felvételkészítés alatt is elérhető.
- A fényképek és a videofelvételek az alábbi formátumban kerülnek mentésre a beépített memóriában: IMG\_HHMMSS\_XXX.jpg (fénykép), VID\_HHMMSS\_XXX.mp4 (videó). A "HHMMSS" jelzés az óra / perc / másodpercet, az "XXX" a háromjegyű sorszámot jelenti.
- A médiafájlok sorszámozása nem nullázható.
- A videó fájl maximális hossza 10 perc lehet. A tízperces maximális felvételhossza túllépése esetén, új fájlként kerül mentésre a felvétel többi része.
- A fájlok darabszáma a memóriakapacitástól függ. Az új fájlok számára szükséges hely biztosítása érdekében törölje a felesleges fájlokat, ill. másolja át a fájlokat másik adathordozóra.
- A felvételkészítéskor képernyőn lévő információk nem jelennek meg a rögzített videofelvételeken és fényképeken.

#### <span id="page-5-0"></span>**Hozzáférés a beépített memória tartalmához**

A bekapcsolt és PC-hez csatlakoztatott céltávcső beépített memóriája fényképeket és videofelvételeket tartalmazó flash memóriakártyaként kerül felismerésre.

- A PC-t és a céltávcsövet adatkábellel csatlakoztassa egymáshoz.
- Kapcsolja be a céltávcsövet.
- Kattintson duplán a "Sajátgép" ikonra a Windows operációs rendszerrel működő számítógépen, majd keresse meg és kattintson

duplán az "Infiray" **el Infiray** elnevezésű eszközre, majd újabb dupla kattintással előhívhatja a beépített memória tartalmát 14.3 GB 可用,共14.6 GB

 . • A memóriában több eltérő elnevezésű mappa található. A mappák

- xxxx(év)xx(hónap)xx(nap) elnevezést kapnak.
- A mappákban az adott évben, hónapban és napon készített fényképek és videofelvételek fájljai találhatók.
- Válassza ki a másolni vagy törölni kívánt mappát, illetve fájlt.

#### <span id="page-5-1"></span>**Az állapotsáv**

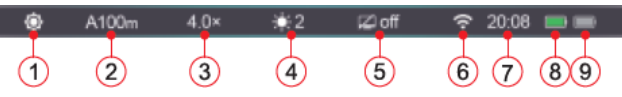

A képernyő felső részén látható állapotsáv a készülék aktuális állapotáról ad tájékoztatást. Balról jobbra haladva a következő információk olvashatók le róla:

- 1. Aktuális képmód ( $\bullet$ : nappali mód;  $\bullet$ : holdfénymód;  $\bullet$ : csillagfénymód)
- 2. Aktuális nullázási profil és nullázási távolság (pl. A100m).
- 3. Aktuális optikai nagyítás (pl. 4.0x).
- 4. Aktuális képernyőfényerő (alapbeállítás szerint: 3
- 5. Készenléti állapot és idő (alapbeállítás szerint kikapcsolva).
- 6. A Wi-Fi állapota ( $\hat{\mathcal{F}}$ : kikapcsolva;  $\hat{\mathcal{F}}$  bekapcsolva).
- 7. Óra (időbeállítás a beállítás menüben manuálisan végezhető vagy az "InfiRay Outdoor" APP letöltését követően az APP-al szinkronizálható).
- 8. A cserélhető akkumulátor (18500) állapota (ha be van helyezve).
- 9. A beépített akkumulátor töltöttségi állapota. Az ikonok a maradékkapacitást szimbolizálják.

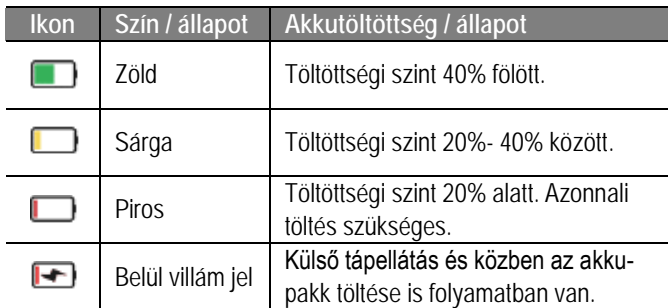

#### <span id="page-5-2"></span>**A parancsikon menü**

A leggyakrabban használt üzemmódok beállításának megkönnyítése érdekében a parancsikon menü a következőket tartalmazza: szálkereszt stílus, szálkereszt szín, nullázási távolság.

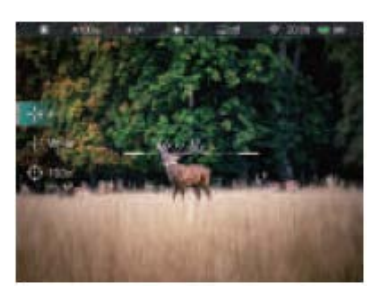

• Ha látszik a kezdőképer-

nyő a forgótárcsa **(7)** rövid megnyomásával lehet belépni a parancsikon menübe.

- Az egyes funkciók között a forgótárcsa **(7)** elforgatásával kapcsolgathat. A kiválasztott opció kiemelést kap:
	- **− Szálkereszt stílus Reticle Style (**  $-\frac{1}{5}$ **): a forgótárcsa (7) el**forgatásával válassza ki a szálkereszt stílus ikonját. A 6 szálkereszt stílus közül a forgótárcsa **(7)** rövid megnyomásával választhat.
- − **Szálkereszt szín Reticle Color ( ):** a forgótárcsa **(7)** elforgatásával válassza ki ezt az opciót. A fehér, fekete, piros, zöld szálkereszt szín közül a forgótárcsa **(7)** rövid megnyomásával választhat.
- **Nullázási távolság Zeroing Distance (↔ ):** a forgótárcsa **(7)** elforgatásával válassza ki ezt az opciót. A forgótárcsa **(7)** rövid megnyomásával válassza ki az aktuális fegyverhez tartozó nullázási (belövési) távolságot (pl. az "A" profilra vonatkozóan az opció kiválasztásakor csak az "A" profilban elmentett távolságértékek lesznek érvényben).
- A forgótárcsa **(7)** nyomva tartásával mentheti el a változtatásokat és visszaléphet a kezdőképernyőre.
- Ha a parancsikon menüben 5 másodpercig semmilyen műveletet sem végez, a készülék automatikusan menti az aktuális beállítást és visszatér a kezdőképernyő.

#### <span id="page-5-3"></span>**A főmenü**

- Ha látszik a kezdőképernyő, 3 másodpercig tartsa nyomva a forgótárcsát **(7)** a főmenübe való belépéshez.
- A forgótárcsa **(7)** elforgatásával kapcsolgathat a menüpontok között. Az óramutató járásának megegyező irányú forgatással lefelé, az óramutató járásával ellentétes irányú forgatással felfelé haladhat.
- A főmenüben az opciók egymás utáni végtelenített sorrendben követik egymást. Ha a kurzor **>** az első oldal utolsó opcióján áll és a tárcsát az óramutató járásával megegyező irányba fordítja, a második oldal első opciójára lép tovább a kurzor.
- A forgótárcsa **(7)** rövid megnyomásával módosíthatja az aktuális paramétereket vagy léphet tovább a következő almenüszintre.
- A kurzor helye mutatja a kiválasztott opciót. A kiválasztott ikon színe fehérről kékre változik.
- A második és a harmadik menüszinten ugyanezek az előbb leírt műveletek végezhetők.
- Mindegyik menükezelő felületen a forgótárcsa **(7)** hosszan tartó lenyomásával menthetők el a módosítások és lehetséges a viszszalépés az előző menüszintre. A főkapcsoló **(5)** rövid megnyomásával mentés nélkül lehet visszalépni az előző menüszintre.
- Mindegyik menü esetében érvényes, hogy amennyiben 15 másodpercig egyetlen beavatkozás sem történik, mentés nélkül viszszaáll a kezdőképernyő.
- Ha a főmenüből folyamatos készülékhasználat közben történik a kilépés, a kurzor **>** a kilépés előtti pozícióban marad. A céltávcső újraindításakor a fő menübe való első belépéskor, a kurzor a menü első opcióján helyezkedik el.

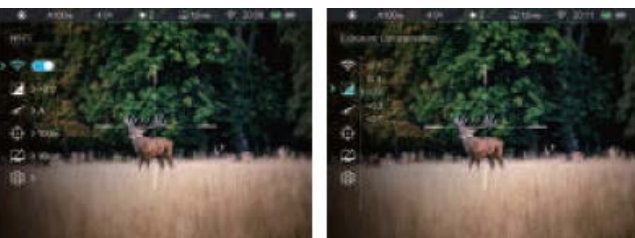

#### <span id="page-6-0"></span>**A főmenüben lévő opciók és leírásuk**

#### **A Wi-Fi be/ki kapcsolása**

- A főmenübe való belépéshez tartsa nyomva a forgótárcsát **(7)** gombot.
- A forgótárcsa **(7)** elforgatásával álljon a **Wi-Fi** opcióra.
- A forgótárcsa **(7)** gomb rövid megnyomásával kapcsolja BE/KI a Wi-Fi funkciót.
- BE/KI kapcsoláskor az állapotsávon lévő ikon a beállításnak megfelelően változik.

#### **Expozíciókorrekció**

- A főmenübe való belépéshez tartsa nyomva a forgótárcsát **(7)** gombot.
- A forgótárcsa **(7)** elforgatásával álljon az **expozíciókorrekció** opcióra.
- Nyomja meg a forgótárcsát **(7)** az expozíciókorrekció almenübe való belépéshez.
- A forgótárcsa **(7)** elforgatásával válassza ki a kívánt korrekciós értéket -2.0 és +2.0 között.
- 13 korrekciós fokozat áll rendelkezésre, de csak 5 fokozat jelenik meg a képernyőn a forgótárcsa **(7)** elforgatásakor.
- A kiválasztás megerősítéséhez és a főmenüre visszaálláshoz nyomja meg a forgótárcsát (7).

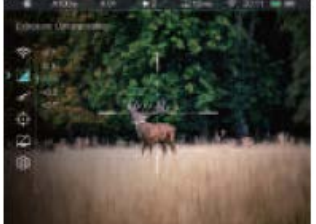

#### **A nullázási profil (Zeroing Profile) kiválasztása**

• A főmenübe való belépéshez tartsa nyomva a forgótárcsát **(7)**.

- A forgótárcsa **(7)** elforgatásával álljon a **nullázási profil (Zeroing Profile)** funkcióra.
- Nyomja meg röviden a forgótárcsát **(7)** a nullázási profil (Zeroing Profile) almenüjé-be
- való belépéshez. • A forgótárcsa (7) elforgatásával válasszon egyet a nullázási profilok közül (A/B/C).

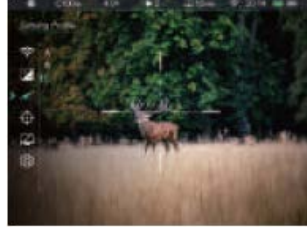

- A forgótárcsa **(7)** rövid megnyomásával megerősítheti a kiválasztást és visszaléphet a főmenüre.
- Az állapotsávon megjelenik a kiválasztott profil jelzése.

#### ↔ **Nullázás**

Mindenféle nullázási (belövés) művelet kivitelezése előtt állítsa be a nullázási profilt és a nullázási távolságot.

A Tube-sorozat 1-999 méteres távolságtartományban végzett nullázást támogat.

- A főmenübe való belépéshez tartsa nyomva a forgótárcsát **(7)**.
- A forgótárcsa **(7)** elforgatásával álljon a **nullázás (Zeroing)** funkcióra.
- Nyomja meg röviden a forgótárcsát **(7)** a nullázás almenübe való belépéshez, ahol 3 nullázási távolság jelenik meg.
- A forgótárcsa **(7)** elforgatásával válassza ki az előzetesen beállított céltávolságnak megfelelő nullázási távolságot.
- A nullázási távolság megerősítéséhez és a nullázási távolság almenübe való belépéshez nyomja meg röviden a forgótárcsát **(7)**.

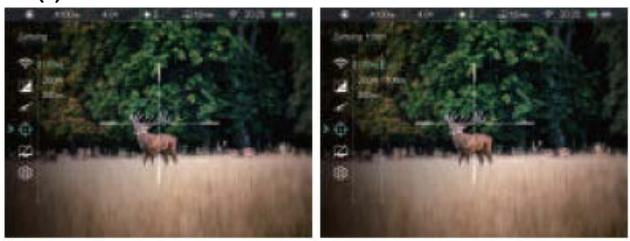

#### **Nullázás**

Ha az előzetesen beállított nullázási távolság megegyezik az alapbeállítás szerinti céltávolsággal, a nullázást az alábbi módon közvetlenül végezheti el.

- A forgótárcsa **(7)** elforgatásával válassza ki a **nullázás (Zeroing)** funkciót <sup>-1</sup> és nyomja meg röviden a forgótárcsát (7) a nullázási képernyő előhívásához.
- A képernyő bal felső részen megjelenik a szálkereszthez tartozó X- és Y-tengely koordináta.
- Irányítsa s szálkereszt metszéspontját a cél közepére és adjon le egy lövést, majd ellenőrizze a találat helyét.
- Ne mozdítsa el a céltávcsövet, tartsa nyomva egyszerre a **P (képmód; 6) + Fényképezés (3)** gombokat, amíg a "kimerevítés" **※** ikon meg nem jelenik a képernyőn.
- A forgótárcsa **(7)** elforgatásával mozgassa a szálkeresztet a találat valódi helvére. Részleteket a **"Nullá***zás*" c. fejezetben találhat.

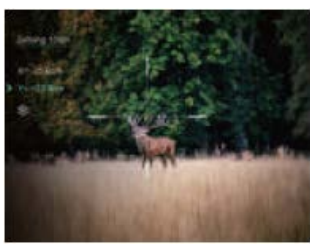

#### **Nullázási távolság beállítása**

Ha az alap nullázási távolság nem egyezik meg az előzetesen beállított célobjektum távolságával, ebben a menüpontban egyedileg beállítható a megfelelő távolság.

- Válasszon egy érvénytelen a nullázási távolságot és nyomja meg a forgótárcsát **(7)** az almenübe való belépéshez.
- A forgótárcsa **(7)** elforgatásával válassza a **nullázási távolság beállítása (Setting the Zeroing Distance)** opciót.
- A forgótárcsa **(7)** megnyomásával engedélyezze a nullázási távolság megváltoztatását. Ekkor két háromszög alakú  $\dot{o}$ jelzés között megjelenik egy számérték.
- A forgótárcsa **(7)** gomb elforgatásával a távolsági számkarakterei egyenként állíthatók be 0 és 9 között.
- A százas, tízes és egyes karakterek között a forgótárcsa **(7)** megnyomásával lehet átkapcsolni.
- A beállítás végeztével tartsa nyomva hosszan a forgótárcsát **(7)** a mentéshez és a kilé-

péshez. A kurzor visszaáll nullázás opcióra és a nullázási távolság értéke a beállítás szerinti értékre változik.

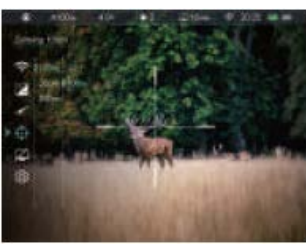

• Az állapotsáv az új beállításnak megfelelően frissül.

#### **A készenlétre állás idejének és állapotának a beállítása**

- A főmenübe való belépéshez tartsa nyomva a forgótárcsát **(7)**.
- A forgótárcsa **(7)** elforgatásával válassza a **készenléti beállítások (Standby)** menüpontot.
- A forgótárcsa **(7)** megnyomásával lépjen be a készenléti beállítások almenübe, ahol négy opció érhető el: 10min / 20min / 30min / off (10perc/20perc/30perc/ki).
- A forgótárcsa **(7)** elforgatásával választható ki a kívánt beállítás.
- A forgótárcsa **(7)** megnyomásával erősítse meg a beállítást, melynek eredménye az állapotsávon lesz látható.
- OFF (ki) választása esetén a készenlét üzemmód ki van kapcsolva.

#### *Megjegyzés:*

- A céltávcső automatikusan készenléti módra áll 70°-nál nagyobb szögben történő felfelé vagy lefelé billentéskor és 30°-nál nagyobb szögben történő jobbra vagy balra döntéskor.
- A céltávcső tüzelési pozíció esetén nem áll készenlét módra.

#### **Beállítások**

A dátum, idő, nyelv, a mértékegység, a kijelzések automatikus elrejtése, a gyári alapértékek visszaállítása, eszközinformációk megtekintése opciók hívhatók elő.

- •A forgótárcsa **(7)** nyomva tartásával lépjen be a főmenübe.
- •A forgótárcsa **(7)** elforgatásával válassza a **beállítások (Settings)** opciót.
- •A forgótárcsa **(7)** rövid megnyomásával lépjen be az almenübe. Ebben a menüpontban az alábbi beállítások elvégzésére van lehetőség.

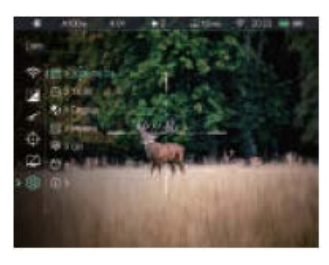

#### **A rendszerdátum beállítása**

- A **beállítások (Settings)** almenüben a forgótárcsa **(7)** elforgatásával válassza a **dátum** opciót.
- A forgótárcsa **(7)** rövid megnyomásával lépjen be a **dátumállítás** almenübe.
- A dátum év/hónap/nap formátumban jelenik meg.
- A forgótárcsa **(7)** megnyomásával mozoghat az év, hónap és dátum karakterek között.
- A forgótárcsa **(7)** elforgatásával állíthatók be a megfelelő számértékek.
- A beállítás végeztével a mentéshez és kilépéshez tartsa nyomva a forgótárcsát **(7)**.

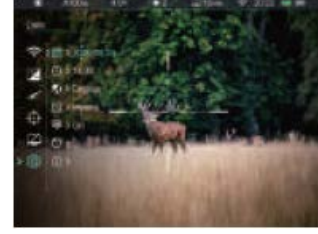

#### **A rendszeridő beállítása**

- A **beállítások (Settings)** almenüben a forgótárcsa **(7)** elforgatásával válassza az **idő** opciót.
- Az idő 24-órás formátumban jelenik meg: óra : perc
- A forgótárcsa **(7)** rövid megnyomásával lépjen be az **időállítás** almenübe.
- Alapbeállítás szerint az "óra" számértéke alatt és fölött egyegy kis háromszög jelenik meg.
- A forgótárcsa **(7)** elforgatásával állíthatók be a megfelelő számértékek.
- A forgótárcsa **(7)** megnyomásával mozoghat az óra, perc karakterek között.
- A beállítás végeztével a mentéshez és kilépéshez tartsa nyomva a **forgótárcsát (7)**.
- A mentést követően az állapotsávon frissül a kijelzett rendszeridő.

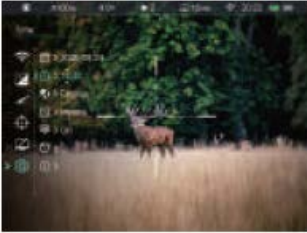

#### **A menünyelvezet beállítása**

- A **beállítások (Settings)** almenüben a **forgótárcsa (7)** elforgatásával válassza a **nyelv** opciót.
- A forgótárcsa **(7)** rövid megnyomásával lépjen be a **nyelv** almenübe.
- A forgótárcsa **(7)** elforgatásával választhat az angol és az orosz nyelv között.
- A megerősítéshez és a felső menüszintre való visszatéréshez nyomja meg a forgótárcsát **(7)**.

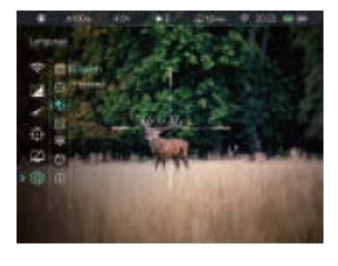

**A mértékegység kiválasz-**

**tása**

- A **beállítások (Settings)** almenüben a forgótárcsa **(7)** elforgatásával válassza a **mértékegység** opciót.
- A forgótárcsa **(7)** megnyomásával lépjen be a **mértékegység** almenübe.
- A forgótárcsa **(7)** elforgatásával választhat az méter és a yard között.
- Nyomja meg a forgótárcsát **(7)** a kiválasztás

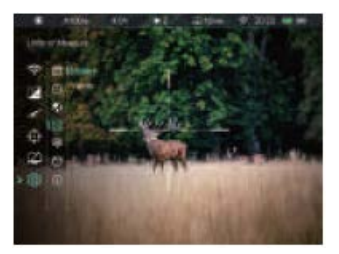

megerősítéséhez és a magasabb menüszintre történő viszszalépéshez.

#### **A kijelzések automatikus elrejtése funkció be/ki kapcsolása**

- A **beállítások (Settings)** almenüben a forgótárcsa **(7)** elforgatásával válassza a **kijelzések automatikus elrejtése** opciót.
- Nyomja meg a forgótárcsát **(7)** az almenübe való belépéshez.
- A forgótárcsa elforgatásával válassza ki a **On** (be) / **Off** (ki) beállítást.
- A kiválasztás megerősítéséhez a magasabb menüszintre való visszalépéshez nyomja meg a **forgótárcsát (7)**.

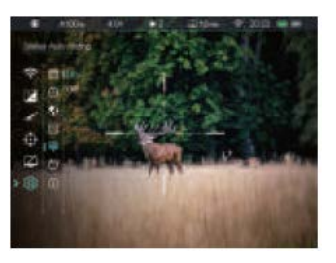

#### **A gyári beállításokhoz való visszatérés**

- A **beállítások (Settings)** almenüben a forgótárcsa **(7)** elforgatásával válassza a **visszatérés a gyári beállításokhoz** opciót.
- Válassza ki a **visszatérés a gyári beállításokhoz** menüpontot és nyomja meg a forgótárcsát **(7)** az almenübe való belépéshez.
- A forgótárcsa **(7)** elforgatásával válassza ki a "**Yes**" (Igen) vagy a "**No**" (nem) opciót. A "**Yes**" választásával lehet visszatérni a gyári beállításokhoz.
- A kiválasztás megerősítéséhez nyomja meg röviden a forgótárcsát **(7)**.
- "**Yes**" választása esetén a céltávcső újraindul.
- "**No**" választása esetén visszatér a korábbi magasabb menüszint.

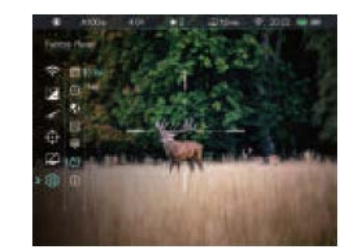

A "Yes" választása esetén az alábbi gyári értékekre áll vissza a készülék:

- −**Képmód:** nappali mód
- −**Nullázási távolság:** A100
- −**Optikai nagyítás:** 4.0x
- −**Készenlét:** kikapcsolva
- −**Wi-Fi:** kikapcsolva
- −**Nyelv:** angol
- −**Mértékegység:** méter
- −**Állapotsáv automatikus elrejtése:** kikapcsolva

#### **A készülékinformációk megjelenítése**

- A **beállítások (Settings)** almenüben a forgótárcsa **(7)** elforgatásával válassza az **infó** menüpontot.
- A forgótárcsa **(7)** rövid megnyomásával megjeleníthetők a céltávcsőre vonatkozó információk: modell; a GUI-verzió; a

SYS-infó és a Boot verzió; az FPGA; a PN-kód (termékkód), SN-kód (sorozatszám), hardware verzió, FCC ID.

• A kilépéshez és a magasabb menüszintre való visszalépéshez tartsa nyomva a forgótárcsát **(7)**.

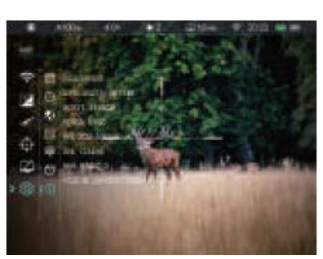

### <span id="page-8-0"></span>**Kép a képben funkció (PIP)**

A PIP (kép a képben) funkcióval egy kisméretű képernyő jeleníthető meg a főképernyőtől függetlenül. A kisméretű képernyőben 2X-es nagyítással jelenik meg a főképernyő közepén lévő szálkereszttel fedett képterület.

- Ha látszik a kezdőképernyő, a P (képmód) gomb **(6)** nyomva tartásával kapcsolható BE/KI a PIP-funkció.
- Bekapcsolt PIP-funkció esetén a képmező felső részén a főképpel együtt egy külön kis "ablak" jelenik meg.
- A forgótárcsa **(7)** elforgatásával a főképernyő felnagyítható, miközben a PIP-képmezőben lévő 2X-es nagyítású kép is ezzel szinkronban nő.
- Ha például a főkép 4x nagyításban látható, a PIP-ablakban lévő kép nagyítás 8x.

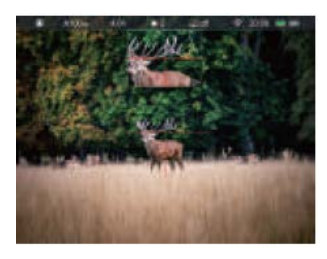

#### *Megjegyzés:*

A funkció egyes esetekben nem elérhető.

#### <span id="page-8-1"></span>**Stadiametrikus távolságmérő**

A Tube-sorozaton elérhető stadiametrikus távolságmérés funkcióval megbecsülhető egy ismert méretű objektum távolsága.

- Ha a kezdőképernyő látszik, nyomja meg hosszan a fényerőállító gombot **(4)** a stadiametrikus távolságmérő bekapcsolásához.
- A bekapcsolást követően a kijelzőben két mérőjel és három referenciaobjektum ikonja jelenik meg a rájuk vonatkozó távolságadattal.
- Három előre beállított referenciaobjektum áll rendelkezésre:
	- − Nyúl 0,2 méteres magassággal
	- − Vaddisznó 0,7 méteres magassággal
	- − Szarvas 1,7 méteres magassággal
- Irányozza meg a célobjektumot, majd állítsa be a két mérőjel közötti távolságot a forgótárcsa **(7)** elforgatásával úgy, hogy a célobjektum kerüljön pontosan a két mérőjel közé. A forgótárcsa óramutató járásával megegyező irányba forgatásával növelhető, az óramutató járásával ellentétes irányban forgatásával csökkenthető a két mérőjel közötti távolság.
- A távolságadat automatikusan újraszámolásra kerül a mérőjelek közötti távolság változtatása közben és az aktuális távolságadat a referenciaobjektum mellett lesz megjelenítve.
- A mértékegység megváltoztatásának módja "*A főmenüben lévő opciók és leírásuk*" c. fejezet "beállítások – mértékegység" menüpontjában található.
- A mérés végeztével a fényerőállító gomb **(4)** hosszan tartó megnyomásával léphet ki a funkcióból.

#### <span id="page-8-2"></span>**Kijelzések automatikus elrejtése**

A funkció aktiválásával a szálkereszt és az aktuális kép kivételével

- a képernyőről minden egyéb, takarást okozó kijelzés eltüntethető.
- Amikor a főmenü képernyője látható, fordítsa el a forgótárcsát **(7)** a **beállítások (Settings)** opció kiválasztásához.
- A forgótárcsa **(7)** megnyomásával nyissa meg a beállítások (Settings) menü másodlagos menüjét és a forgótárcsa **(7)** elforgatásával válassza a **kijelzések automatikus elrejtése (Status Auto Hiding)** almenüpontot.
- A forgótárcsa **(7)** megnyomásával nyissa meg a **kijelzések automatikus elrejtése (Status Auto Hiding)** almenüpontot, majd válassza a BE vagy KI (On/Off) beállítást.
- A kijelzések automatikus elrejtése (Status Auto Hiding) funkció bekapcsolása (engedélyezése) után, kép és a szálkereszt kivételével, az összes ikon az állapotsávval együtt automatikusan eltűnik,

ha 8 másodpercen keresztül a felhasználó semmilyen műveletet sem végez.

- A kijelzéseket bármely gomb megnyomásával ismét elő lehet hívni.
- A gombokhoz tartozó funkciók és a menürendszer csak a kijelzések újbóli megjelenése után lesznek ismét használhatók.

### <span id="page-9-0"></span>**Wi-Fi**

A Tube-sorozat beépített Wi-Fi-modullal van ellátva, így vezeték nélkül külső mobileszközökhöz (PC, okostelefon) csatlakoztatható.

- Lépjen be a főmenübe a forgótárcsa **(7)** hosszan tartó lenyomásával a Wi-Fi-funkció bekapcsolásához.
- A forgótárcsa **(7)** elforgatásával válassza a **Wi-Fi** opciót.
- A Wi-Fi be/ki kapcsolásához nyomja meg röviden a forgótárcsát **(7)**.
- A Wi-Fi bekapcsolás után a külső eszközön keresse meg az "Infiray\_XXXXXX" elnevezésű Wi-Fi-jelet. Az "XXXXXX" sorozatszám, ami számokat és betűket tartalmaz.
- Válassza ki a Wi-Fi-jelet, adja meg a jelszót a csatlakozáshoz. Az alapbeállítás szerinti jelszó: 12345678

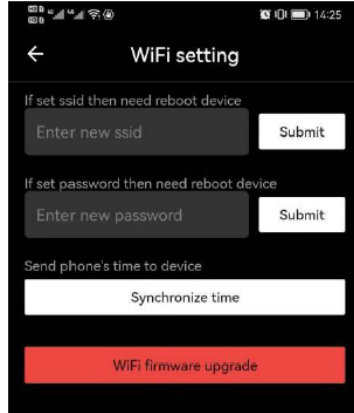

• Sikeres Wi-Fi csatlakozás esetén a felhasználó a mo-

bil APP segítségével a külső eszközről irányíthatja a céltávcső funkcióit.

#### <span id="page-9-1"></span>**A Wi-Fi elnevezés és a jelszó beállítása**

A Wi-Fi elnevezés és a jelszó a Tube-sorozaton InfiRay Outdoor app segítségével megváltoztatható.

- A céltávcső mobileszközhöz csatlakoztatása után keresse meg az InfiRay Outdoor képernyőn a  $\blacktriangleright$  ikont és az ikon megérintésével nyissa meg a beállítás képernyőt.
- A beviteli mezőben adja meg és érvényesítse az új Wi-Fi elnevezést (SSID) és jelszót.
- Az új beállítások csak a céltávcső újraindítása után lépnek érvénybe.

#### **Figyelem!**

- A Wi-Fi elnevezés és a jelszó is visszaáll a gyári alapbeállításokra, a céltávcső gyári alapértékekre történő visszaállításakor (reset).

#### <span id="page-9-2"></span>**Frissítés és az InfiRay Outdoor bemutatása**

A Tube-sorozatba tartozó készülékek támogatják a megfelelő app használatával végzett távvezérlést. Wi-Fi-vel csatlakoztatott okostelefon vagy laptop segítségével lehetőség van a képek valósidejű továbbítására, készülékvezérlésre, a vezérlőszoftver frissítésére.

A felhasználók a megfelelő frissítő fájlokat, az InfiRay Outdoor app használati útmutatóját a www.infirayoutdoor.com honlapról tölthetik le.

Az eszközhöz firmware frissítés is található, mely az "Infiray Outdoor App" segítségével letölthető és telepíthető.

#### **Tudnivalók az Infiray Outdoor applikációról**

• Az "Infiray Outdoor App" az www.infirayoutdoor.com hivatalos honlapon érhetők el vagy az App Store-ban "Infiray Outdoor"-ként kereshető és tölthető le. A letöltéshez használhatja az alábbi QRkódokat is.

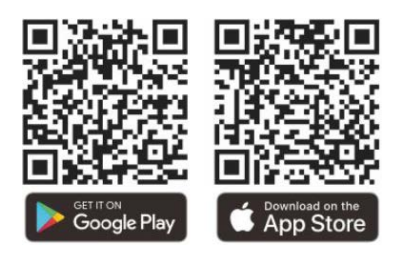

- A letöltés végeztével nyissa meg az Infiray Outdoor App-ot.
- Ha a mobileszköz és céltávcső már csatlakoztatva van, nyissa meg a mobileszközön a mobiladatok forgalmát. Ha a céltávcső az internethez csatlakozik, megjelenik a frissítést felkínáló üzenet. Kattintson a "**Now**" (most) opcióra a frissítések letöltéséhez vagy a "**Later**" (később) opcióra, ha el kívánja halasztani.
- Az InfiRay Outdoor App megjegyzi az utoljára csatlakoztatott eszközt. Ennek köszönhetően az InfiRay Outdoor megnyitásakor a mobileszköz automatikusan megtalálja a frissítést akkor is, ha nincs a mobileszközhöz csatlakoztatva a céltávcső. Ha egy frissítés elérhetővé válik, és a mobileszköz felcsatlakozik az internetre, akkor először a frissítést tölti le. A céltávcső mobileszközhöz csatlakoztatása után a frissítés automatikusan megtörténik
- A frissítés végeztével a készülék újraindul, majd készen áll a használatra.

#### <span id="page-9-3"></span>**Átvizsgálás**

- Minden egyes használat előtt ajánlatos átvizsgálni a készüléket.
- Külső átvizsgálás: repedések a burkolaton.
- A frontlencse és az okulárlencse átvizsgálása karcolások, szenynyeződések után kutatva.
- Az újratölthető akkumulátor (használat előtti) és az érintkezők (só kiválás, oxidáció) átvizsgálása.
- A kezelőszervek/gombok átvizsgálása.

#### <span id="page-9-4"></span>**Karbantartás**

A készülék évente legalább kétszeri karbantartást igényel, mely az alábbiakra terjedjen ki:

- Törölgesse át a távcső műanyag és fémfelületeit a por és a piszok eltávolítása érdekében. A tisztításhoz szilikonzsír használható.
- Az elektromos érintkezők és az akkukamra megtisztítása zsírmentes kontakttisztítóval.
- A frontlencse és az okulárlencse ellenőrzése és szükség szerinti tisztítása speciális, ilyen típusú lencsékhez való tisztítóeszközökkel.

#### <span id="page-9-5"></span>**Esetlegesen előforduló hibák és megoldásuk**

Az alábbi táblázatban az esetlegesen előforduló hibákat és lehetséges megoldásukat találhatja. Ha a javasolt megoldások nem vezetnek eredményre, lépjen kapcsolatba a jótállási jegyen feltüntetett márkaszervizzel.

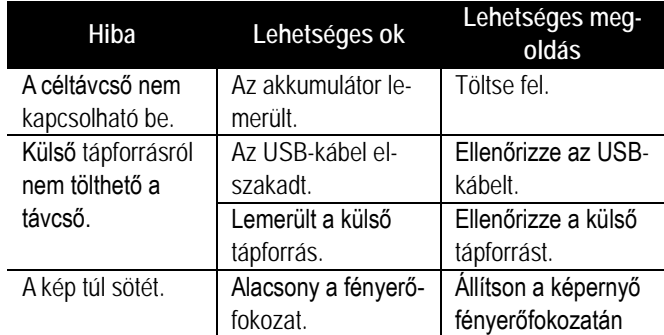

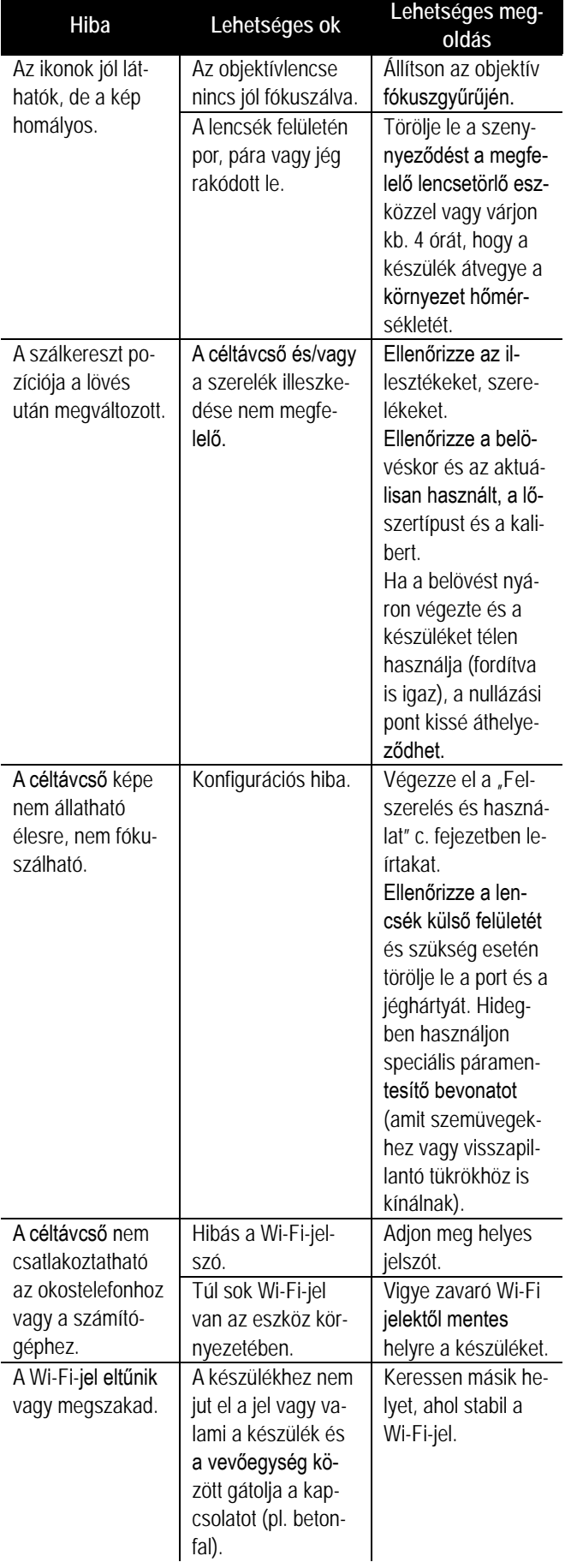

#### <span id="page-10-0"></span>**Garancia**

Az érvényben lévő jogszabályoknak megfelelően. Lásd a mellékelt jótállási jegyet.

**Gyártó által vállalt garancia:** 3 év, a beépített akkumulátorra 1 év, a külső akkumulátorra 6 hónap.

**Fogyasztói jótállás:** 36 hónap. Fogyasztónak NEM minősülő személyek (például, de nem kizárólag Gazdálkodó Szervezetek) számára: 6 hónap kellékszavatosság.

#### <span id="page-10-1"></span>**Megfelelőségi tanúsítvány**

A készülék a gyártói tesztek alapján megfelel a 2014/53EU és 2011/65/EU irányelveknek.

**WLAN: 2,412-2,472GHz (EU)**

Vezeték nélküli jeladó egység teljesítménye <20dBm (EU)

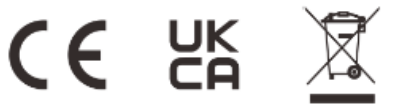

#### **Gyártói információk – Hőkamera céltávcső**

# **Gil**Ray

#### IRay Technology Co., Ltd.

Web: www.infirayoutdoor.com

Add: 11th Guiyang Street, YEDA, Yantai, P.R. China Tel: 0086-400-998-3088 Email: infirayoutdoor@infiray.com

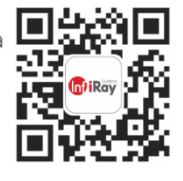

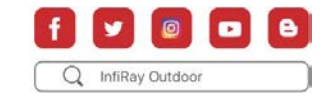

#### **Tartalom**

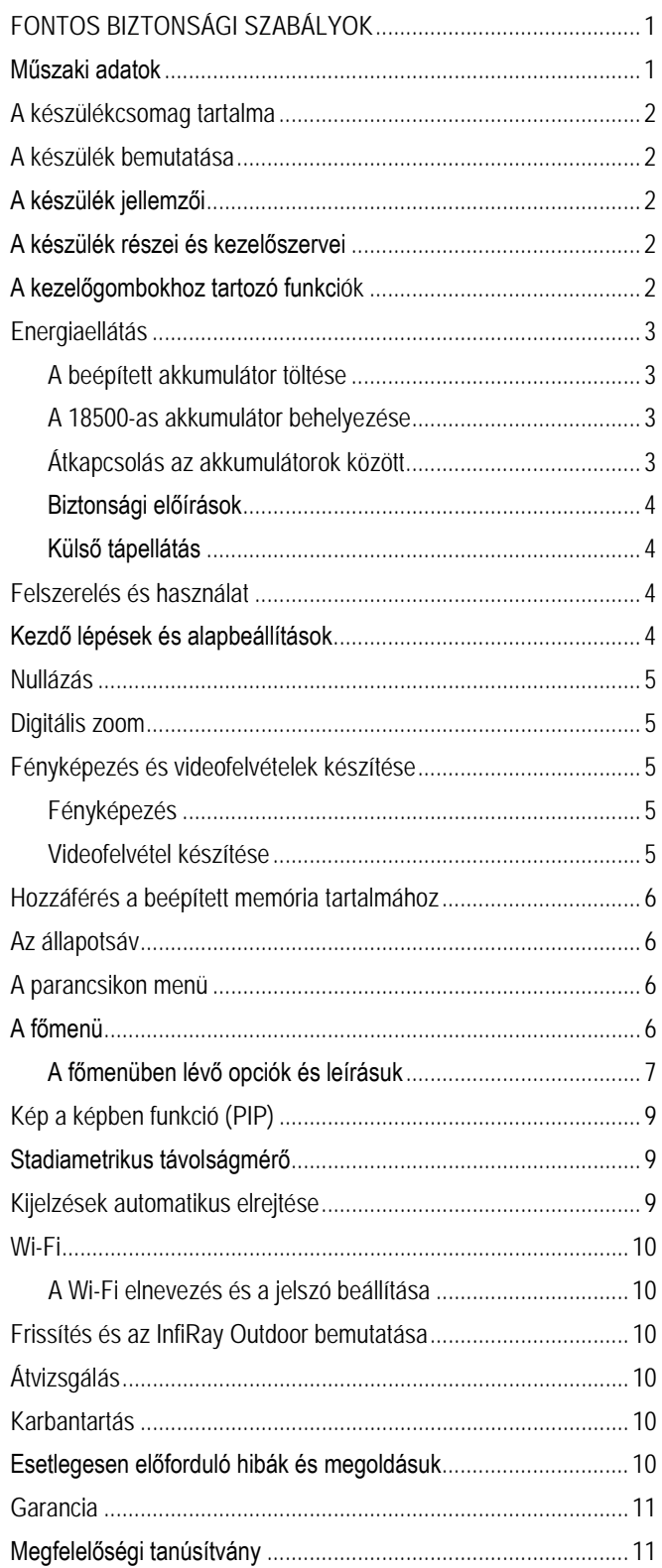

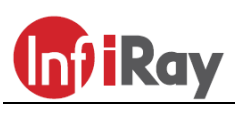

### **IRay Technologies Co., Ltd.**

### **"AFFO" AP13 / AL19 / AL25 hőkamera**

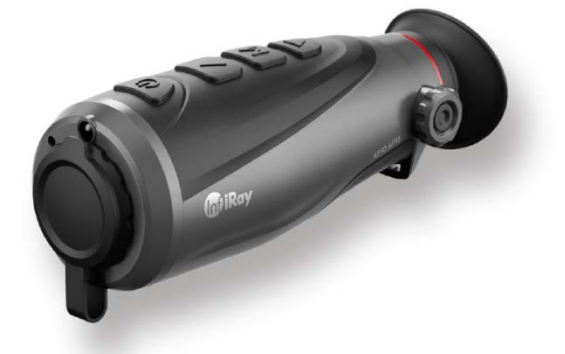

### **Használati útmutató**

#### <span id="page-12-0"></span>**1 A készülékcsomag tartalma**

- "AFFO Series" egyszemes hőkamera
- Tok
- Micro HDMI képkimeneti adatkábel
- Type-C adatkábel
- Nyakpánt
- Hálózati adapter
- Lencsetörlő kendő
- Jótállási jegy
- Használati útmutató

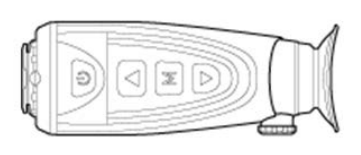

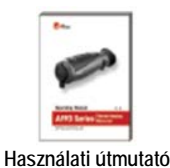

AFFO AP13

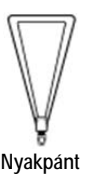

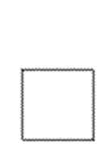

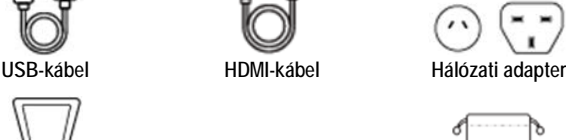

**Nyakpánt Lencsetörlő Tok**

#### <span id="page-12-1"></span>**2 A készülék bemutatása**

Az AFFO-sorozatba tartozó egyszemes kézi hőkamerák használatához nincs szükség külső megvilágításra, és az erős fény sem jelent problémát. Nem számít, hogy nappali fényben rossz időjárási körülmények között (esőben, hóesésben, ködben, füstben) vagy éjszaka kívánja-e megfigyelni a növényzet (faágak, magas fű, cserje) mögött rejtőzködő témákat.

Az AFFO-sorozat tagjai rossz látási viszonyok közepette is kiválóan használhatók vadászat, megfigyelés, kutatás, mentés és mindenféle kültéri tevékenység alkalmával.

#### <span id="page-12-2"></span>**3 A készülékjellemzők**

- 12µm-es sajátfejlesztésű detektor
- Magas képminőség
- Beépített memória fényképek és videofelvételek tárolására
- Beépített Wi-Fi-modul, APP-csatlakozás támogatás
- Stadiametrikus távolságmérés
- Nagy észlelési távolság
- Kis tömeg és kompakt méret

#### <span id="page-12-3"></span>**4 A készülék részei és kezelőszervei**

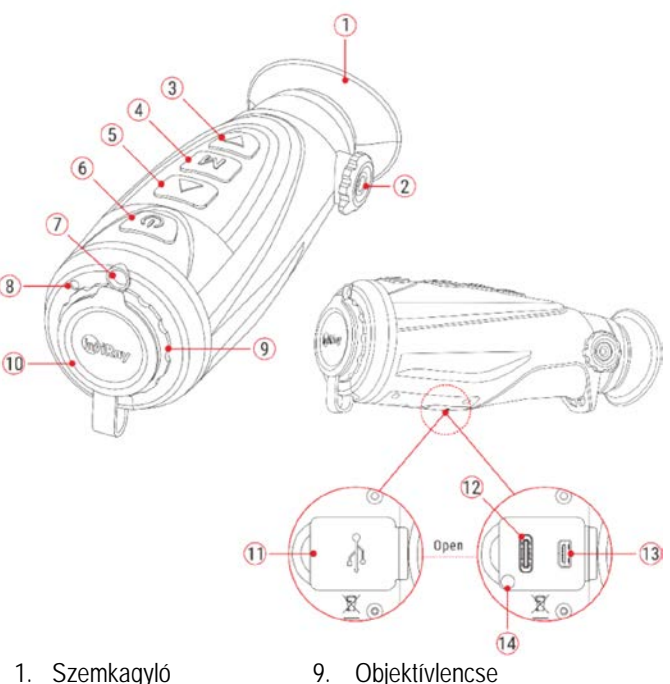

- 1. Szemkagyló
- 2. Dioptriaállító
- 3.  $\blacktriangledown$  (Le) gomb
- 4. M (Menü)
- 5. ▲(Fel) gomb
- 6. Főkapcsoló
- 14. Állapotjelző (töltés)

10. Lencsevédő

11. Az USB-csatlakozó gumifedele 12. Type-C csatlakozóaljzat 13. HDMI-csatlakozóaljzat

7. LED-lámpa

#### <span id="page-12-4"></span>**5 A kezelőgombokhoz tartozó funkciók**

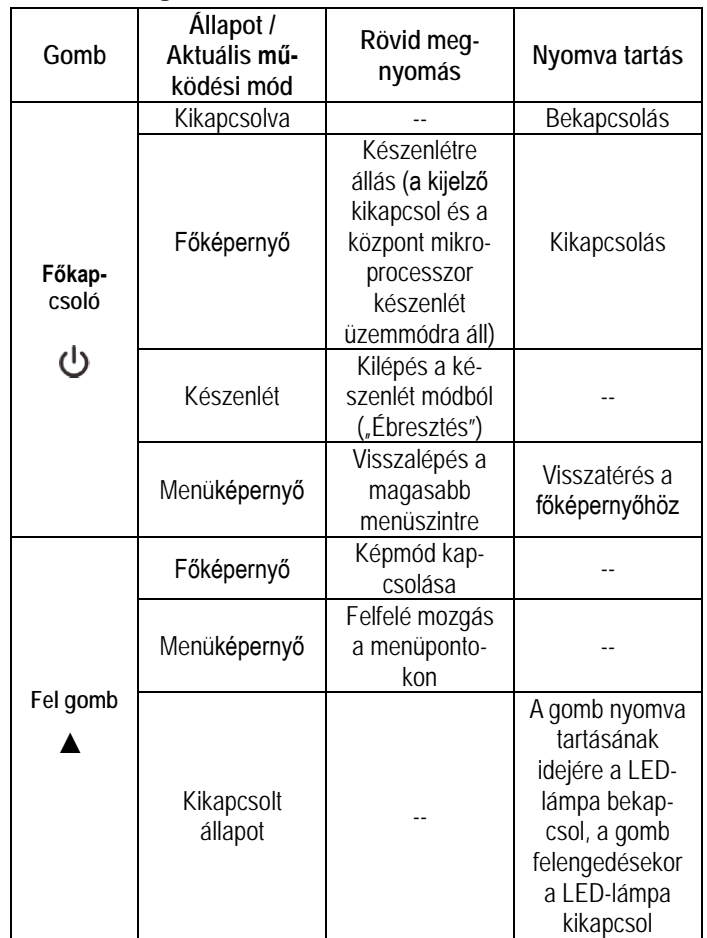

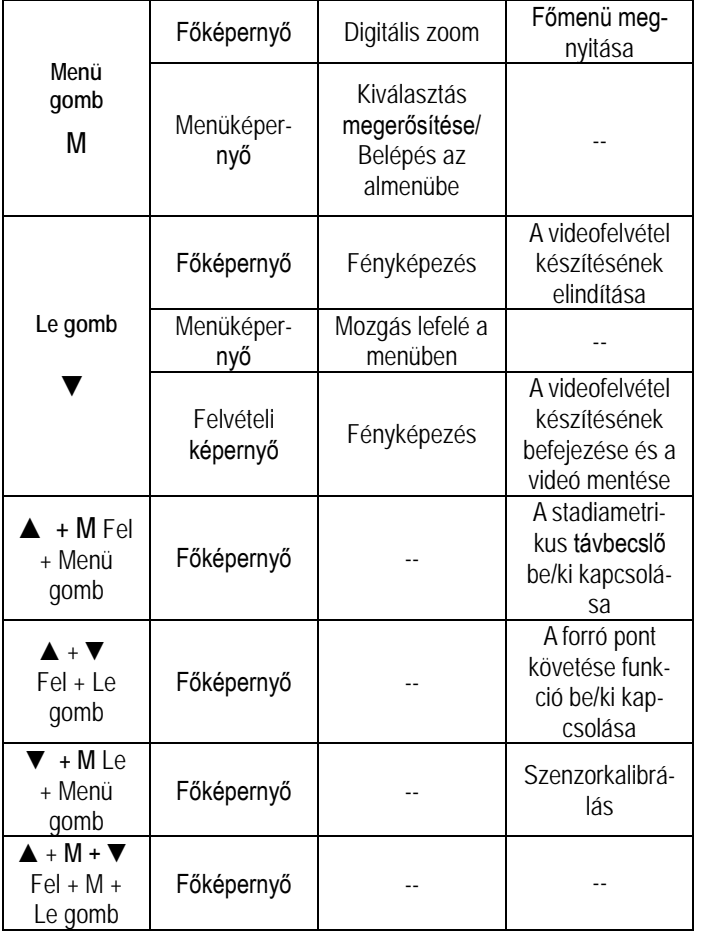

#### <span id="page-13-0"></span>**6 Akkumulátortöltés**

Az AFFO-sorozatban található beépített lítium-ion akkumulátorcsomag 9,5 órányi használatot tesz lehetővé egyszeri teljes feltöltést követően. **Kérjük, első használatbavétel előtt töltse fel teljesen az akkumulátort!**

- Nyissa fel a készülék alján lévő USB-csatlakozó(**11**) fedelét.
- Csatlakoztassa az adatkábel Type-C-dugaszát a hőkamera Type-C aljzatához (**12**).
- Az adatkábel másik végét csatlakoztassa a hálózati adapterhez.
- A hálózati adaptert illessze a 100-240V-os elektromos hálózat csatlakozóaljzatába a töltés elkezdéséhez.
- Töltés közben a Type-C aljzat (**12**) mellett lévő állapotjelző (**14**) vörösen világít, majd a töltés végeztével zöldre változik a színe. Az állapotjelző (**14**) csak töltéskor kapcsol be. Ha az állapotjelző (**14**) váltakozva vörösen és zölden villog, az akkumulátor nem töltődik vagy a külső hőmérséklet túl magas vagy túl alacsony.
- Töltéskor a képernyőn az akkumulátor állapotjelző ikonjának helyén megjelenik a töltésjelző ikon  $\rightarrow$ . Az ikon mindaddig megmarad, amíg az adatkábel csatlakoztatva van és a tápellátás is zavartalan.
- Ha az ikon  $\blacktriangleright$  belsejének színe zöldre változik, az akkumulátor teljesen fel van töltve.
- Ha használat közben az akkumulátor ikon nevetelének színe vörösre változik, az akkumulátor lemerült és mielőbb fel kell tölteni az adatvesztés megelőzése érdekében.

#### <span id="page-13-1"></span>**Biztonsági előírások**

- A töltőfeszültség 5V. Ha alacsony az akkumulátor töltöttségi szintje, mielőbb végezze el a töltést, különben az akkumulátor túlságosan lemerül, ami az akkumulátor tényleges kapacitását és működési idejét rontja.
- Az erősen lehűlt készüléket meleg helyre vitelt követően 30-40 percig hagyni kell, hogy átmelegedjen és a töltést csak ezután szabad elkezdeni.
- Töltéskor ne hagyja felügyelet nélkül a készüléket.
- A töltéshez ne használjon sérült vagy átalakított töltőt.
- A töltést csak 0°C és +40°C közötti külső hőmérséklettartományban végezze, különben csökken az akkumulátor élettartama.
- 24 óránál hosszabb ideig ne töltse az akkumulátort.
- Ne csatlakoztasson olyan harmadik eszközt, amelynek áramfelvétele meghaladja a maximális áramerőséget.
- Bár az akkumulátor rövidzárlat elleni védelemmel el van látva, ne zárja rövidre az akkumulátor érintkezőit.
- Ne nyissa fel az akkumulátor vagy a töltőegység burkolatát.
- Óvja mindenféle mechanikai sérüléstől.
- Vigyázzon, hogy le ne ejtse.
- 0°C-os külső hőmérséklet esetén csökken az akkumulátor kapacitása, ami nem jelent meghibásodást.
- Ha a készüléket hosszabb ideig nem kívánja használni, legalább kéthavonta töltse fel kapacitásának 40-50 százalékára. Tároláshoz válasszon száraz jól szellőző helyiséget. Soha ne tárolja a készüléket teljesen lemerült vagy teljesen feltöltött akkumulátorral.
- Az akkumulátorcsomag nem kerülhet kisgyermekek kezébe.

#### <span id="page-13-2"></span>**7 LED-lámpa**

Az AFFO-sorozatba tartozó hőkamerák LED-lámpával (**7**) is el vannak látva. A LED-lámpa (**7**) csak a kikapcsolt állapotban lévő AFFO hőkamerán kapcsolható BE/KI.

- A kikapcsolt állapotban lévő hőkamerán a ▲(**5**) gomb nyomva tartásának idejére a LED-lámpa (**7**) bekapcsol, a ▲(**5**) gomb felengedésekor a LED-lámpa kikapcsol.
- Ne feledje, hogy bekapcsolt hőkamerán a LED-lámpa funkció nem érhető el.

#### <span id="page-13-3"></span>**8 A készülék használata**

- Nyissa fel a **lencsevédőt** (**10**).
- Tartsa nyomva 2 másodpercig a **főkapcsolót** (**6**) a bekapcsoláshoz. A hőkép néhány másodperc elteltével megjelenik az okulárban és a hőkamera használatra kész.
- Forgassa addig az okulár dioptriaállítóját (**2**), amíg az okulárban látható kijelzések képe éles nem lesz. Ezt a beállítást ugyanazon felhasználó esetén csak egyszer kell elvégezni.
- **A képmód (színpaletta) kiválasztása:** a bekapcsolt állapotban lévő kamerán a ▲(**5**) gomb rövid megnyomásával kapcsolható a képmód üzemmód.  $\bullet$ : fehér-meleg;  $\bullet$ : fekete-meleg;  $\bullet\bullet$ : vörös-meleg; **\*\*\*** : hamisszín mód; **\*\*** : célkiemelés képmód érhető el.
- **A kijelző fényerő beállítása:** az **M** (**4**) gomb megnyomásával 1-5 szintben állítható a fényerő a főmenüben (részletek "**A főmenüben lévő opciók és leírásuk**" c. fejezetben).
- **Kikapcsolás:** használat végeztével tartsa nyomva 3 másodpercig a **főkapcsolót (6)** a hőkamera kikapcsolásához. Ekkor megjelenik a kikapcsolás visszaszámlálásának képernyője. Ha a visszaszámlálás befejeződése után (0 elérése) felengedi a főkapcsolót, a hőkamera kikapcsol. **Adatmentés közben ne szüntesse meg az energiaellátást, mert az adatok ebben az esetben nem lesznek elmentve!**

• Készenlét: ha a főképernyő látható az okulárban és a **főkapcsoló (6)** csak egy pillanatig van lenyomva, a hőkamera készenlét (Standby) módra áll. A **főkapcsoló (6)** újbóli rövid megnyomásakor a hőkamera "felébred" és ismét használatra kész.

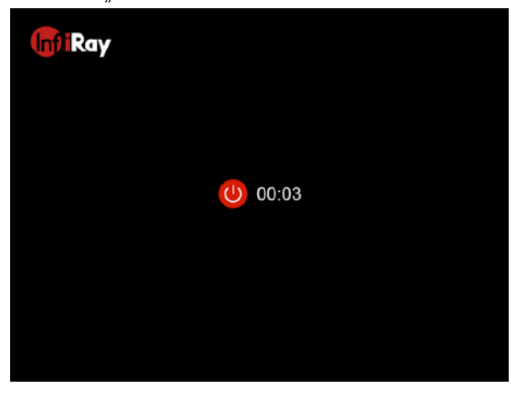

#### <span id="page-14-0"></span>**9 Kalibrálás**

Ha romlik a képminőség vagy a kép egyenetlenné válik (sávok, szellemképek megjelenése), kalibrálással megoldható a probléma. A kalibrálással kiegyenlíthető a szenzor hőmérséklete és eltávolíthatók a képhibák.

Háromféle kalibrálási mód áll rendelkezésre: automatikus zárkalibrálás (**A**), manuális kalibrálás (**M**) és háttérkalibrálás (**B**).

A főmenü **kalibrálás** (**Main Menu - Calibration**) menüpontjában válassza ki a megfelelő kalibrálási módot.

- **Automatikus zárkalibrálás Automatic (A):** Ennek választása esetén a készülék automatikusan végzi a zárkalibrálást a lencsevédő lezárása nélkül (a szenzor a belső zárszerkezetet automatikusan lezárja). Ha az automatikus kalibrálás üzemmód van érvényben, a felhasználó az **M (4)** + **▼(3)** rövid megnyomásával manuális kalibrálást végezhet.
- **Manuális zárkalibrálás Manual (M):** Ennek választása esetén az **M (4)** + **▼(3)** nyomva tartásával manuális zárkalibrálás végezhető a lencsevédő lezárása nélkül (a szenzor a belső zárszerkezetet automatikusan lezárja).
- **Háttérkalibrálás Background (B):** Zárja le a lencsevédőt és tartsa nyomva egyszerre az **M (4)** + **▼(3)** gombokat a háttérkalibráláshoz. Megerősítésként megjelenik a "Cover lens during calibration" (takarja le a lencsét a kalibrálás alatt) üzenet, majd a hőkamera 2 másodperc múlva elkezdi a kalibrálást.

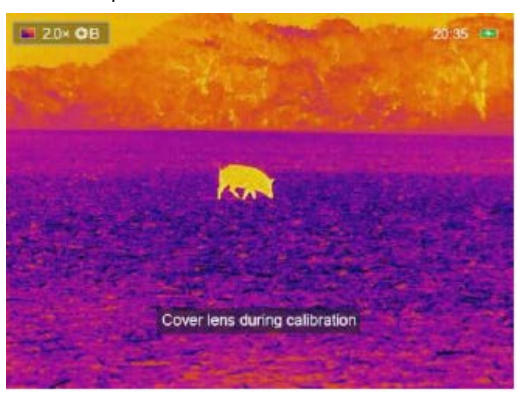

#### <span id="page-14-1"></span>**10 Digitális zoom**

Az AFFO-sorozatba tartozó hőkamerák támogatják a gyors 2x, 4x digitális zoom funkciót.

- Ha a főképernyő látszik az **M** (**4**) gomb megnyomásával végezhető a zoomolás: 1x, 2x, 4x. Az aktuális zoom fokozat az állapotsávon látható.
- Az AP13 csak 2x, az AL19 és AL25 2x és 4x zoom fokozatot is kínál.

### <span id="page-14-2"></span>**11 Fényképek és videofelvételek készítése**

Az AFFO-sorozatba tartozó hőkamerák 32GB-os beépített memóriát kaptak a fényképek és videofelvételek tárolásához. A fotókat és videofelvételeket tartalmazó fájlok elnevezése az időadatok alapján történik, ezért a fényképezés / videofelvétel készítés funkció használata előtt, ajánlott a főmenüben (lásd Főmenü – Beállítások – Dátum/Időállítás) vagy az InfiRay Outdoor APP-ban az időszinkronizálás elrendelésével az időbeállítás elvégzése.

#### <span id="page-14-3"></span>**Fényképezés**

- Amikor a főképernyő látszik, a **▼(3)** gomb megnyomásával fénykép készíthető. A képernyő bal felső sarkában villog a fényképezőgép ikon  $\odot$ . A fénykép elkészítése után, az ikon eltűnik.
- Ha a fényképezőgép ikon után megjelenik egy vörös figyelmeztető ikon  $\mathbb{O}$ , az arra utal, hogy a memóriában lévő hely nem elegendő a fénykép mentéséhez. Törölje a memória tartalmát, de előtte töltse le másik adathordozóra a beépített memóriában lévő megtartani kívánt adatokat.
- A fényképek a beépített memóriába lesznek elmentve.

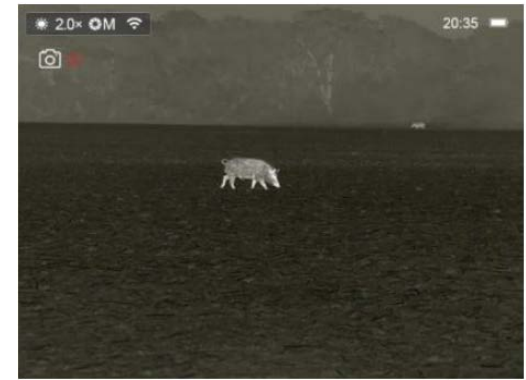

<span id="page-14-4"></span>**Videofelvétel készítése**

- Amikor a főképernyő látszik, a **▼ (3)** gomb hosszú ideig tartó lenyomásával elindítható a rögzítés.
- A képernyő jobb felső sarkában megjelenik a felvételi idő számlálója óra:perc:másodperc formátumban.
- Rögzítés közben a **▼ (3)** gomb rövid megnyomásával fénykép is készíthető. Természetesen a készülék többi funkciója is a megszokott módon használható felvételkészítés közben.

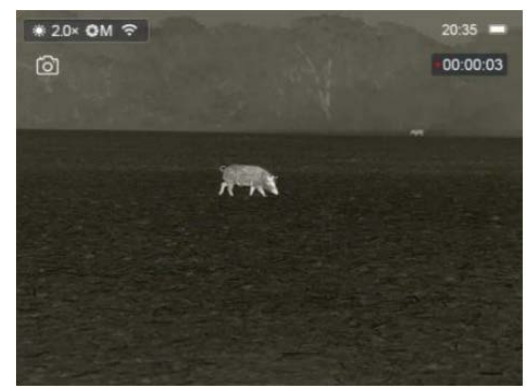

- A rögzítés leállítása a **▼ (3)** gomb újbóli hosszú ideig tartó lenyomásával érhető el.
- A fényképek és a videofelvételek a beépített memóriába lesznek elmentve.

#### <span id="page-14-5"></span>**Hozzáférés a beépített memória tartalmához**

A bekapcsolt és PC-hez csatlakoztatott hőkamera beépített memóriája fényképeket és videofelvételeket tartalmazó flash-memóriaként lesz felismerve, ahonnan a képek és videofelvételek átmásolhatók a számítógépre.

- A Type-C adatkábellel csatlakoztassa a hőkamerát a számítógéphez.
- Kapcsolja be a készüléket. ekkor megjelenik az USB-funkció előreugró ablaka.

### Ezt a használati utasítást a Leitz-Hungaria Kft fordította Önnek!

- **Only for charging (Csak töltés):** Ennek választásakor a hőkamera energiaellátása a számítógépről történik és ezzel párhuzamosan a beépített akkumulátor is töltődik.
- **Data reading (adatbeolvasás):** Ennek választásakor megtekinthetők a beépített memóriában lévő fényképek és videofelvételek a számítógép segítségével, valamint a beépített akkumulátor is töltődik.
- **USB debugging (USB-hibakeresés):** Ennek választásakor az eszközprogram frissíthető a Host-számítógép segítségével és ezzel párhuzamosan a beépített akkumulátor is töltődik.

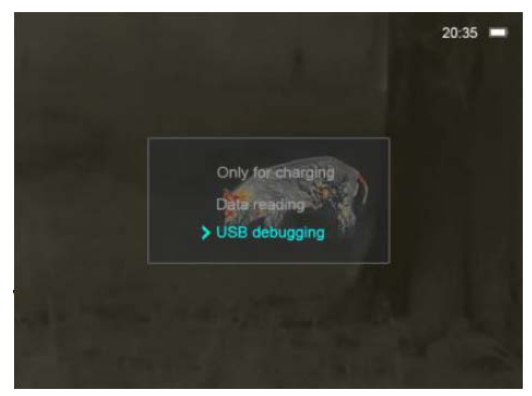

- Válassza a "Data reading (adatbeolvasás)" opciót a **▲(5)** / **▼(3)** gombokkal és a kiválasztás megerősítéséhez nyomja meg röviden az **M (4)** gombot.
- Kattintson a számítógép "Asztalán" a "Számítógép"-re, válassza a cserélhető USB flash-meghajtót és kattintson rá duplán a memória tartalmának megnyitásához.
- Négy mappa található a memóriában: .MISC, LOCK-CIF, PHO-TO-CIF és VIDEO-CIF.
- Az elkészített videofelvételek a VIDEO-CIF mappába, a fényképek a PHOTO-CIF mappába kerülnek.
- Kiválaszthatja a másolásra vagy törlésre szánt fájlokat vagy mappákat.

#### *Megjegyzés:*

- Fényképezéskor és videofelvétel rögzítésekor az ún. elsőbbségi helykiosztás mód van érvényben, azaz nincs külön hely fenntartva az egyik vagy a másik fájltípusnak. Emiatt a memória akkor is megtelhet teljesen a fényképek adataival, ha a videofelvételek mappába egyetlen videofelvétel sem lett elmentve.
- Csak a VIDEO-CIF és a PHOTO-CIF mappában lévő fájlokat törölje. Ezen fájlok bármelyikének véletlen törlése után a memóriát formázni kell az eszköz használata előtt.
- A videofelvételek maximális hossza 5 perc lehet. Az 5 perces felvételhossz eléréskor a videofelvétel többi része automatikusan egy új fájlként kerül mentésre.
- A videofelvételek és fényképek fájljai az időadatok alapján kerülnek mentésre és elnevezésre, emiatt egy fájl listából történő törlésekor az ahhoz tartozó sorszámot nem kapja meg egy másik fájl.
- A kezelőfelületen lévő ikonok (állapotsáv, ikonok, menü) nem jelennek meg az elkészült fényképeken és videofelvételeken.

#### <span id="page-15-0"></span>**12 Videó kimenet**

Az AFFO-sorozat támogatja külső képmegjelenítő eszköz csatlakoztatását és az analóg videó kimeneti funkciót.

- Nyissa fel a készülék alsó részén lévő USB-aljzat gumifedelét (**11**).
- Csatlakoztassa a HDMI-adatkábel Micro HDMI-dugaszát a készülék Micro HDMI-aljzatához (**13**).
- A HDMI-adatkábel másik végét csatlakoztassa a külső képmegjelenítő eszközhöz.
- Ennek sikeres végrehajtása után a képek megjeleníthetők a külső kijelzőn.
- Ne feledje, hogy HDMI-kapcsolat esetén a hőkamera nem áll készenlét módra.

#### <span id="page-15-1"></span>**13 A főmenüben lévő funkciók**

- Ha a főképernyő látható, nyomja meg az **M (4) gombot** a főmenübe való belépéshez.
- Az opciók között a **▲(5)** / **▼(3)** gombok rövid megnyomásával kapcsolgathat.
- A főmenüben az opciók egymás utáni végtelenített sorrendben követik egymást. Az első oldal utolsó opciója a második oldalon első opcióként jelenik meg.
- Az aktuális menü paramétereinek módosításához vagy az almenü megnyitásához nyomja meg az **M (4)** gombot.
- Bármely menü kezelőfelületén a **főkapcsoló (6)** rövid megnyomásával vissza lehet lépni az előző menü kezelőfelületére.
- Ha a főmenüben 15 másodpercig egyetlen beavatkozás sem történik, visszatér a főképernyő.

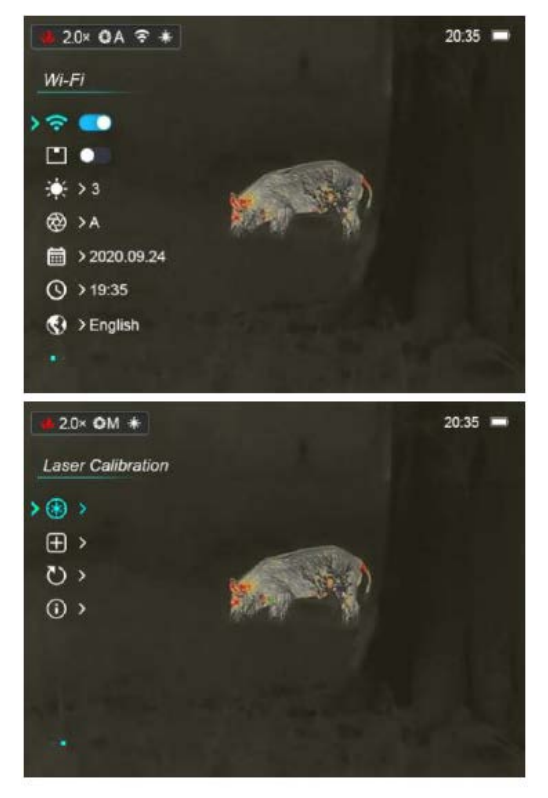

<span id="page-16-0"></span>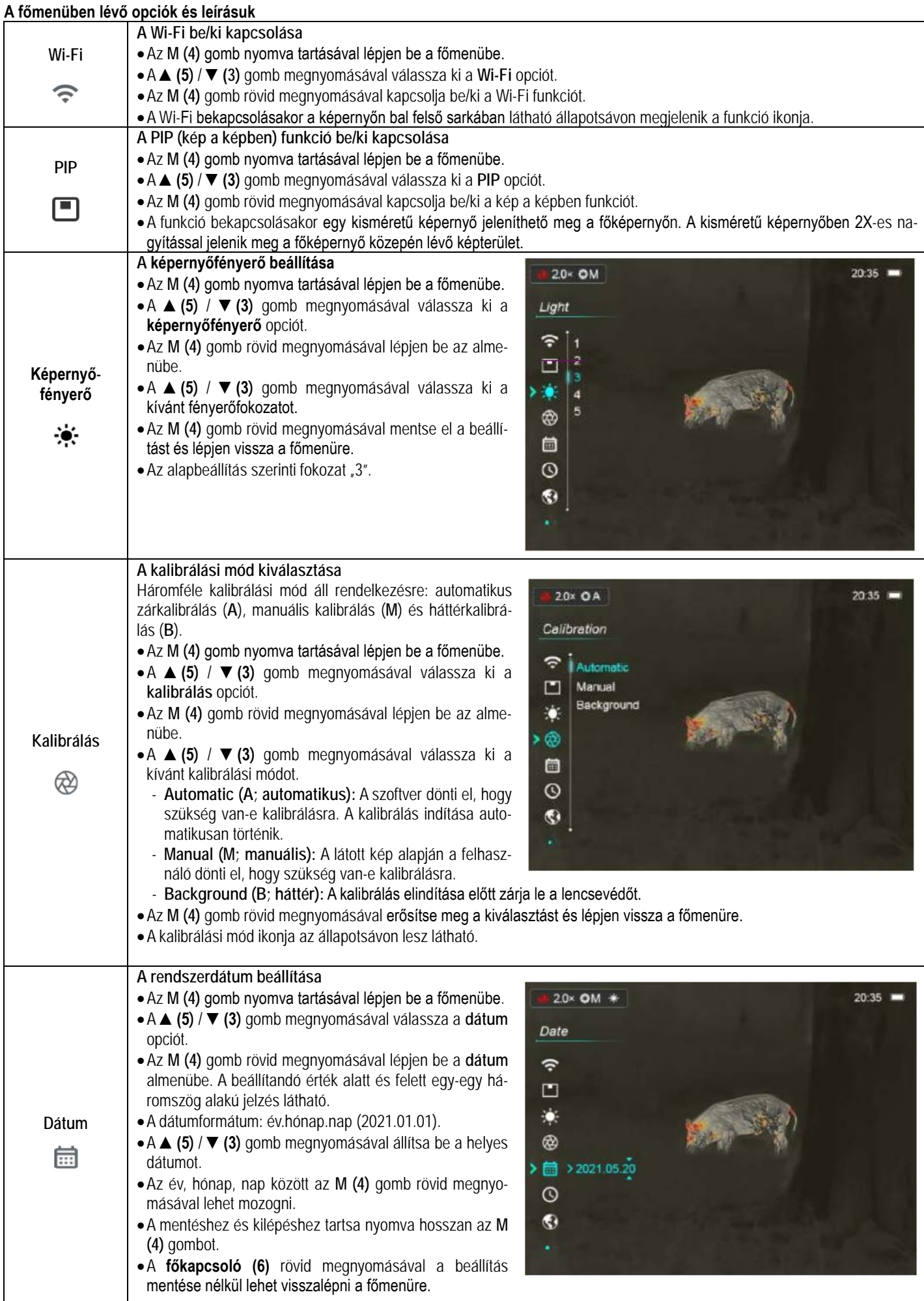

## Ezt a használati utasítást a Leitz-Hungaria Kft fordította Önnek!

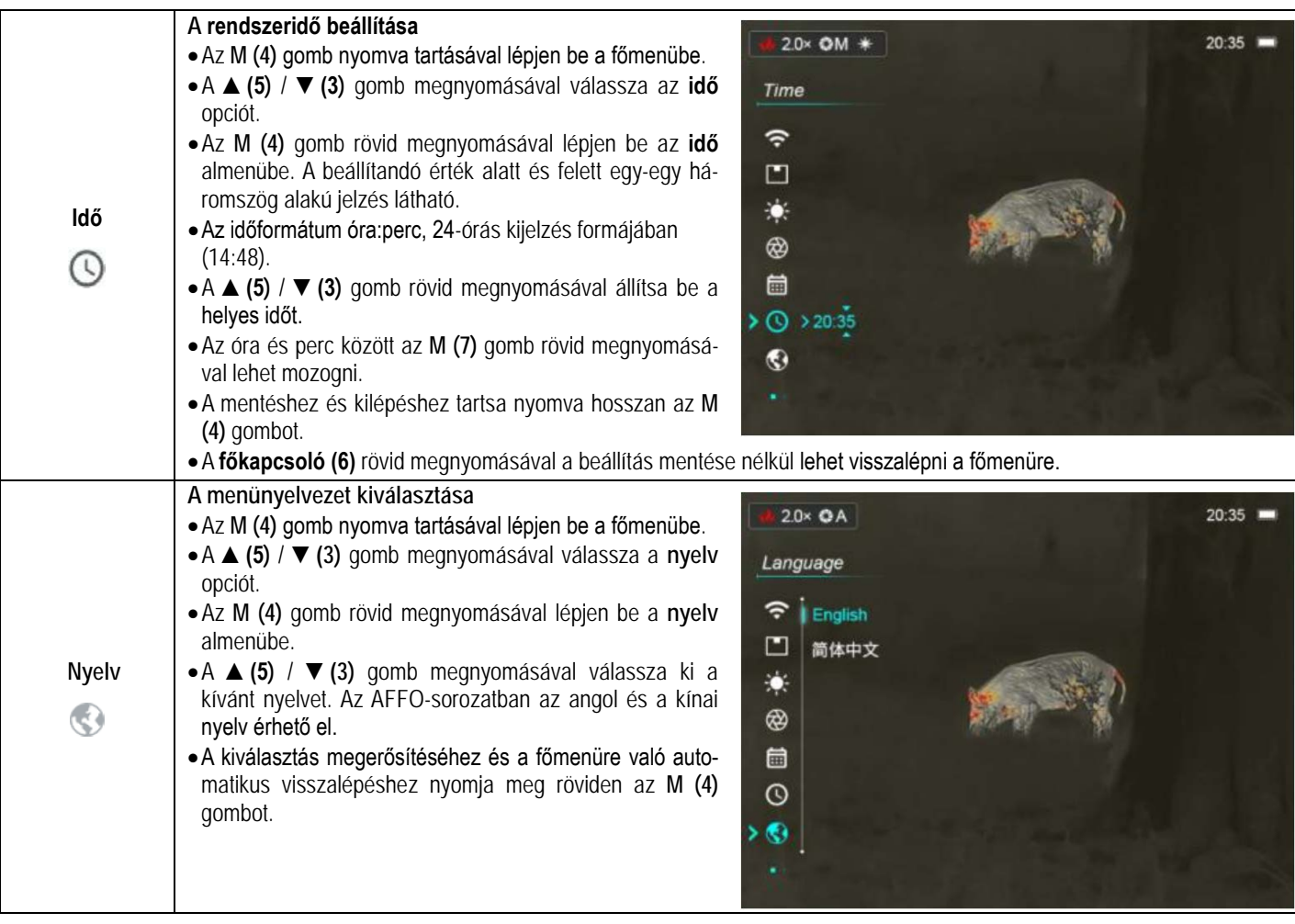

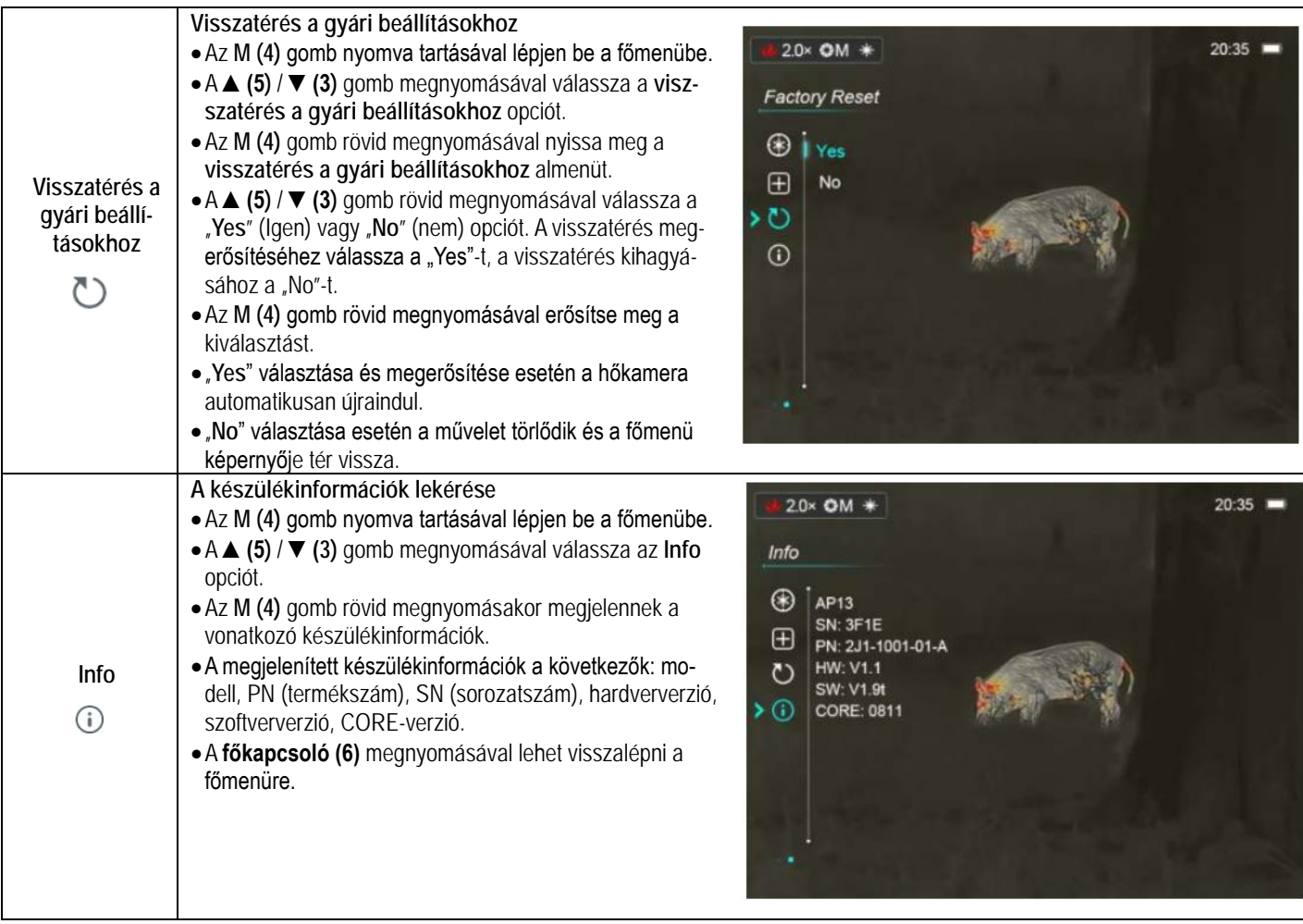

#### <span id="page-18-0"></span>**15 Stadiametrikus távolságmérő**

Az AFFO-sorozaton elérhető stadiametrikus távolságmérés funkcióval megbecsülhető egy ismert méretű objektum távolsága.

• Ha a főképernyő látszik, nyomja meg egyszerre hosszan a **▲(5)** + **M (4)** gombokat a stadiametrikus távolságmérő BE/KI kapcsolásához.

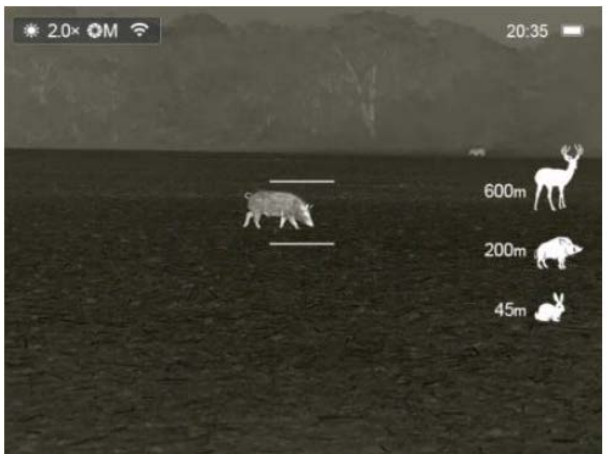

- A bekapcsolást követően a kijelzőben két mérőjel és három referenciaobjektum ikonja jelenik meg a rájuk vonatkozó távolságadattal.
- Három előre beállított referenciaobjektum áll rendelkezésre:
	- − Szarvas 1,7 méteres magassággal
	- − Vaddisznó 0,9 méteres magassággal
	- − Nyúl 0,2 méteres magassággal
- Irányozza meg a célobjektumot a képmező közepével, majd állítsa be a két mérőjel közötti távolságot a **▲(5)** / **▼(3)** gomb rövid vagy hosszan tartó megnyomásával úgy, hogy a célobjektum kerüljön pontosan a két mérőjel közé.
- Az ikonok melletti számok a célobjektum körülbelüli távolságának felelnek meg.
- A két mérőjel közötti távolság változtatásával összhangban módosulnak a referenciaobjektumok mellett lévő távolsági adatok.
- A **▲(5)** + **M (4)** gomb újabb hosszan tartó megnyomásával léphet ki a funkcióból.

#### <span id="page-18-1"></span>**16 Forró pont követése**

A forró pont követése funkcióval a képmezőben lévő legmagasabb hőmérsékletű pont követésére van lehetőség.

- Ha a főképernyő látszik, nyomja meg egyszerre hosszan a ▲**(5)** + **▼(3)** gombokat a forró pont követése funkció BE/KI kapcsolásához.
- A funkció bekapcsolása után a képmezőben megjelenik egy kék színű, négyzet alakú jelölőkeret, ami automatikusan követi a legmagasabb hőmérsékletű témát.

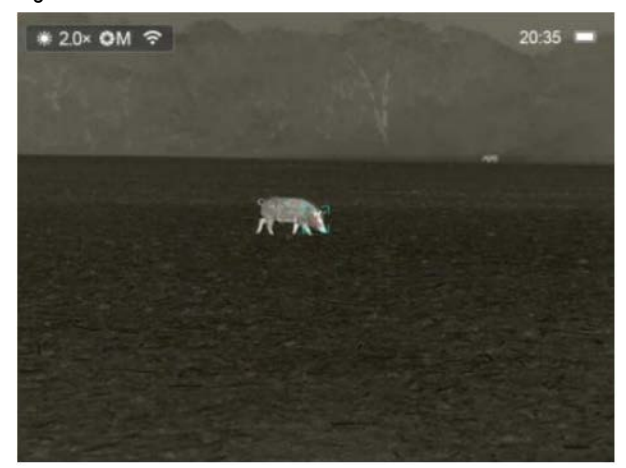

• A **▲(5)** + **▼(3)** gomb újabb hosszan tartó megnyomásával léphet ki a funkcióból.

### Ezt a használati utasítást a Leitz-Hungaria Kft fordította Önnek!

#### <span id="page-19-0"></span>**17 Kép a képben funkció**

A PIP (kép a képben) funkcióval egy kisméretű képernyő jeleníthető meg a főképernyőn. A kisméretű képernyőben 2X-es nagyítással jelenik meg a főképernyő közepén lévő képterület.

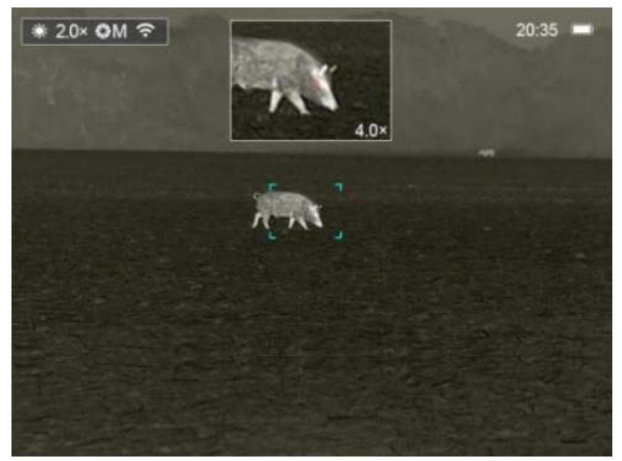

- Ha látszik a főképernyő, az **M (4)** gomb nyomva tartásával lépjen be a főmenübe.
- A **▲(5)** / **▼(3)** gomb megnyomásával válassza a **PIP** opciót.
- Az **M(4)** gomb rövid megnyomásával kapcsolható BE/KI a PIPfunkció.
- Az **M(4)** gomb megnyomásával a főkép felnagyítható, miközben a PIP-képmezőben lévő 2X-es nagyítású kép is ezzel szinkronban nő.
- Ha például a főkép nagyítása 1x, 2x, 4x, a PIP-ablakban lévő kép nagyítása 2x, 4x, 8x értékre nő.

#### <span id="page-19-1"></span>**18 Wi-Fi-funkció**

Az AFFO-sorozat Wi-Fi-modullal van ellátva, így vezeték nélkül külső eszközökhöz (PC, okostelefon) csatlakoztatható.

- Az **M (4)** gomb nyomva tartásával lépjen be a főmenübe.
- A **▲(5)** / **▼(3)** gomb megnyomásával válassza a **Wi-Fi** opciót.
- Kapcsolja be/ki a **Wi-Fi**-funkciót) az **M(4)** gomb rövid megnyomásával.
- A külső eszközön keresse az "AFFO\_XXXXXX" elnevezésű Wi-Fijelet. Az "XXXX" sorozatszám, ami számokat és betűket tartalmaz.
- Válassza ki a Wi-Fi-jelet, adja meg a jelszót a csatlakozáshoz. Az alapbeállítás szerinti jelszó: 12345678
- A sikeres Wi-Fi csatlakozás után a felhasználó az APP segítségével a külső eszközről irányíthatja a hőkamera funkcióit.
- Töltse be a mobileszközön az **InfiRay Outdoor** appot (lásd a "Frissítés és InfiRay Outdoor" c. fejezetet).

#### <span id="page-19-2"></span>**A Wi-Fi elnevezés és a jelszó beállítása**

A Wi-Fi elnevezés és a jelszó az AFFO-sorozaton az InfiRay Outdoor app segítségével megváltoztatható.

- Az InfiRay Outdoor app beállítás menüjében a fogaskerék ikonra kattintással lehet belépni.
- Adja meg és érvényesítse az új Wi-Fi elnevezést (SSID) és jelszót.
- Az új beállítások csak a hőkamera újraindítása után lépnek érvénybe.

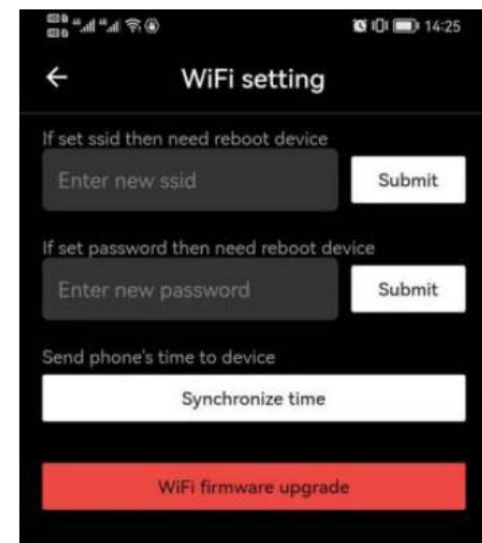

**Figyelem!** A Wi-Fi elnevezés és a jelszó is visszaáll a gyári alapbeállítások szerintire, ha a hőkamerán a gyári alapértékek térnek vissza a menüben végzett művelet hatására.

#### <span id="page-19-3"></span>**19 Frissítés és InfiRay Outdoor**

Az AFFO hőkamerákon a Wi-Fi-vel csatlakoztatott okostelefonnal vagy táblagéppel az InfiRay Outdoor app segítségével valósidejű képtovábbítás, irányítás vagy firmware frissítés végezhető.

Az InfiRay Outdoor www.infirayoutdoor.com hivatalos honlapján használati útmutatót is találhat.

#### **Az InfiRay Outdoor App**

 $\triangleright$  Az "Infiray Outdoor App" a www.infirayoutdoor.com hivatalos honlapon érhető el vagy az App Store-ból tölthető le. A letöltéshez használhatja az alábbi QR-kódokat is.

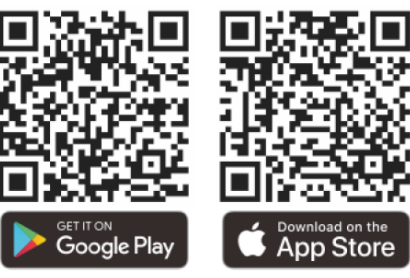

- A letöltés végeztével nyissa meg az InfiRay Outdoor App-ot.
- Ha a mobileszköz és hőkamera már csatlakoztatva van, nyissa meg a mobileszközön a mobiladatok forgalmát. Ha a hőkamera az internethez csatlakozik, megjelenik a frissítést felkínáló üzenet. Kattintson a "**Now**" (most) opcióra a frissítések letöltéséhez vagy a "**Later**" (később) opcióra, ha el kívánja halasztani.
- Az InfiRay Outdoor App megjegyzi az utoljára csatlakoztatott eszközt. Ennek köszönhetően az InfiRay App megnyitásakor a mobileszköz automatikusan megtalálja a frissítést akkor is, ha nincs a mobileszközhöz csatlakoztatva a hőkamera. Ha egy frissítés elérhetővé válik, és a mobileszköz felcsatlakozik az internetre, először a frissítést tölti le. A hőkamera mobileszközhöz csatlakoztatása után a frissítés automatikusan megtörténik.
- A frissítés végeztével a készülék újraindul, majd készen áll a használatra.

#### <span id="page-20-0"></span>**20 Átvizsgálás**

Minden egyes használat előtt ajánlatos átvizsgálni a készüléket.

- Külső átvizsgálás: repedések a burkolaton.
- A frontlencse és az okulárlencse átvizsgálása karcolások, szenynyeződések után kutatva.
- Az újratölthető akkumulátor (előzetesen teljesen feltöltve) és az érintkezők (só kiválás, oxidáció) átvizsgálása.

#### <span id="page-20-1"></span>**21 Megfelelőségi tanúsítvány**

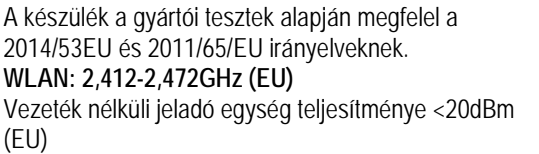

#### **Gyártói információk – Hőkamera**

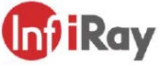

#### IRay Technology Co., Ltd.

Add: 11th Guiyang Street, YEDA, Yantai, P.R. China Tel: 0086-400-998-3088

Email: infirayoutdoor@infiray.com

Web: www.infirayoutdoor.com

#### **Gyártói információk – Hálózati adapter**

Shenzhen Simsukian Electronics Technology Co., Ltd. Add: Simsukian Industrial Park, Jiayi Industrial Zone, Guihua Village, Guanlan Street, Longhua District Shenzhen P.R. China Model No.: SK22G-0500200Z Input: 100-240V~50/60Hz, MAX/0.35A Output: 5.0V2.0A 10.0W

#### <span id="page-20-3"></span>**23 Műszaki adatok**

#### <span id="page-20-2"></span>**22 Garancia**

#### **Lásd a mellékelt jótállási jegyet.**

Gyártó által vállalt garancia: 3 év, az akkumulátorra 6 hónap termékszavatosság. Egységár függő fogyasztói jótállás: 10.001 Ft - 100.000 Ft - 12 hónap. 100.001 Ft - 250.000 Ft - 24 hónap, 250.001 Ft-tól: 36 hónap. Fogyasztónak NEM minősülő személyek (például, de nem kizárólag Gazdálkodó Szervezetek) számára: 6 hónap kellékszavatosság. - A mellékelt akku ipari felhasználásra készült, nem rendelkezik túltöltés elleni védelemmel. Ne töltse felügyelet nélkül!

#### **Tartalom**

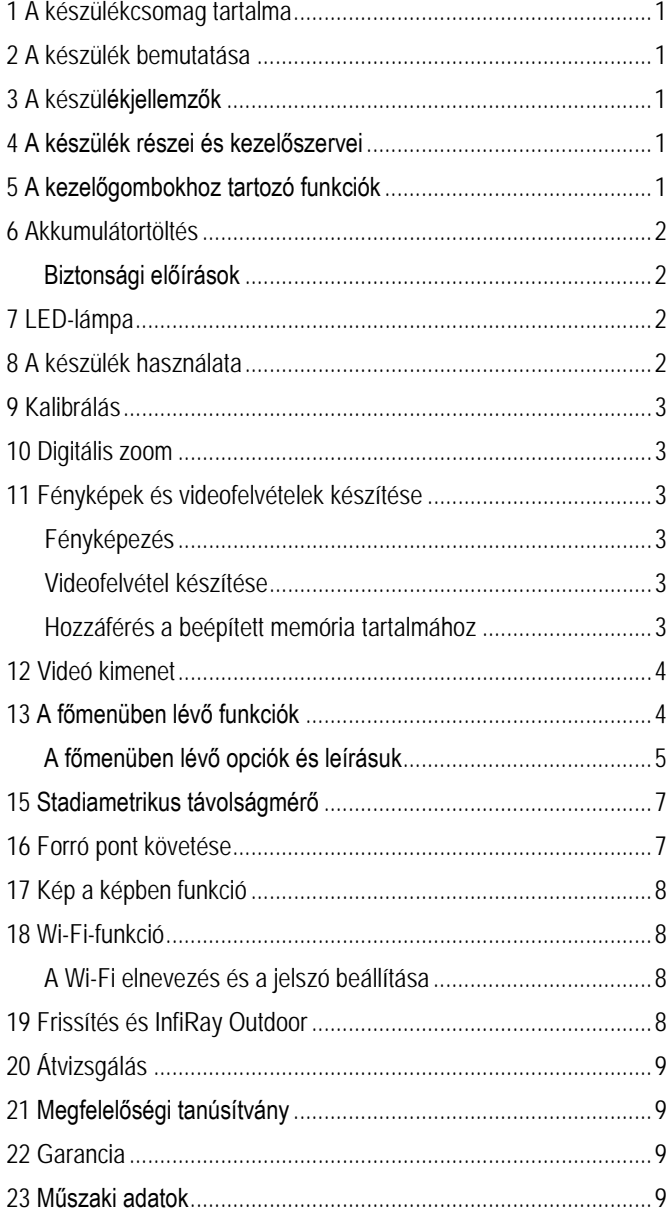

9

C E

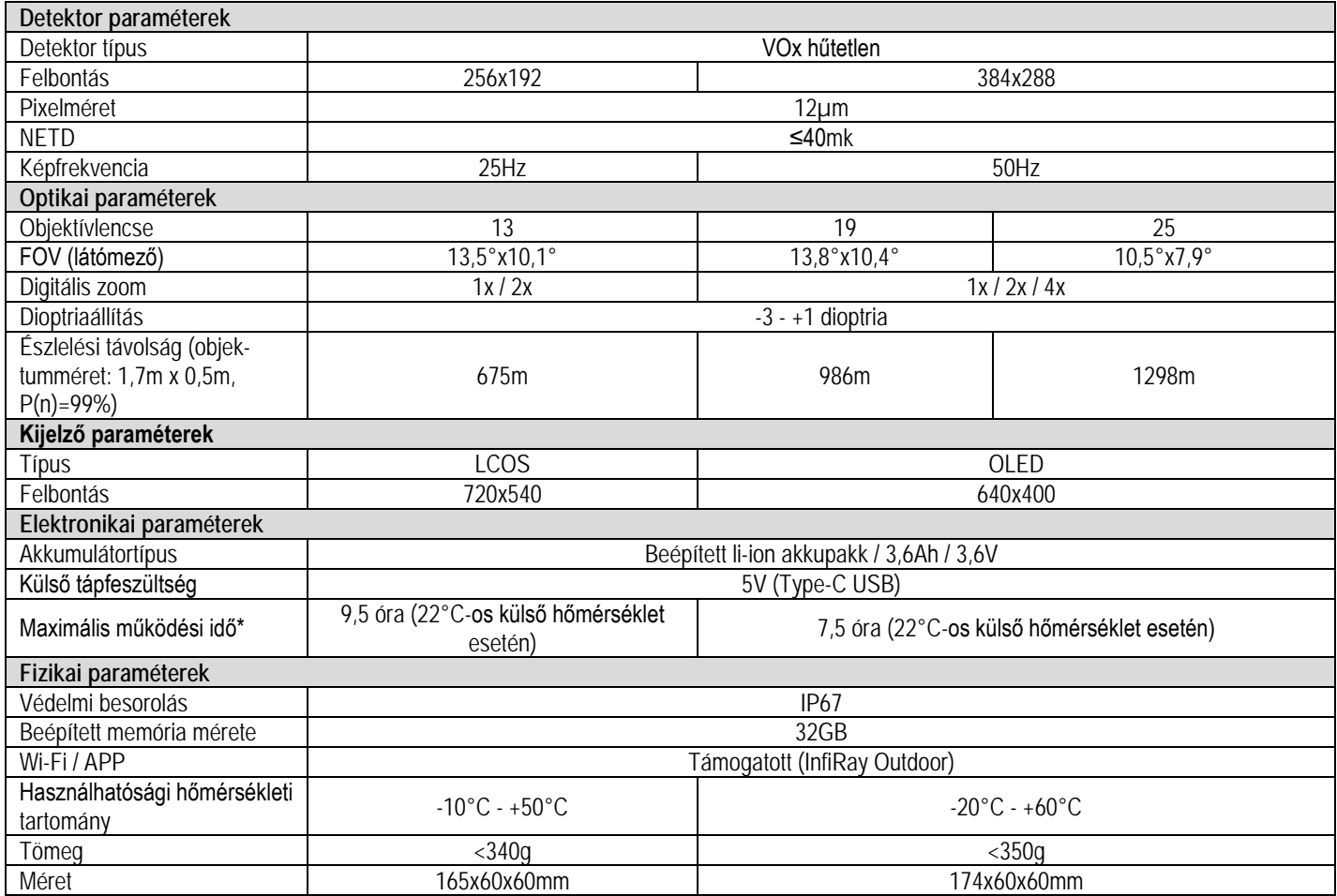

\*Az aktuális működési idő függ a Wi-Fi, a videofelvétel és a fényképezés funkciók használatától.

Az előzetes értesítés nélkül változtatás jogát a gyártó a folyamatos fejlesztések miatt fenntartja!

*A folyamatos fejlesztések miatt, az előzetes értesítés nélküli módosítás jogát a gyártó fenntartja!*